# **КАЗАНСКИЙ (ПРИВОЖСКИЙ) ФЕДЕРАЛЬНЫЙ УНИВЕРСИТЕТ Институт фундаментальной медицины и биологии**

# **М.В. ТРУШИН, Л.Л. ФРОЛОВА, А.Э. СВЕРДРУП**

# **WEB OF SCIENCE ВОЗМОЖНОСТИ ИСПОЛЬЗОВАНИЯ В НАУЧНО-ОБРАЗОВАТЕЛЬНОМ ПРОЦЕССЕ**

Учебно-методическое пособие по дисциплине «Работа с информационными ресурсами и информационная безопасность»

> **КАЗАНЬ 2023**

# **УДК 004.9**

# **ББК 28.0**

 **Т80**

*Печатается по рекомендации учебно-методической комиссии Института фундаментальной медицины и биологии КФУ (протокол № 4 от 15.02.2023 г.)*

#### **Рецензенты:**

#### **д.м.н., профессор Полоников А.В.**

кафедра биологии, медицинской генетики и экологии директор научно-исследовательского института генетической и молекулярной эпидемиологии ФГБОУ ВО КГМУ Минздрава России

#### **д.б.н., доцент Колотилова Н.Н.**

кафедра микробиологии биологического факультета Московского государственного университета имени М.В.Ломоносова

# **Трушин М.В., Фролова Л.Л., Свердруп А.Э.**

# **Т80 Web of Science: Возможности использования в научно-образовательном процессе**: учебно-методическое пособие / М.В. Трушин, Л.Л. Фролова, А.Э. Свердруп – Казанский федеральный университет, 2023. – 43 с.

В учебно-методическом пособии приведены основные возможности базы данных Web of Science для эффективного поиска биологических и медицинских научных источников. Рекомендовано для изучения дисциплины: Б1.В.01 «Работа с информационными ресурсами и информационная безопасность» медицинских специальностей, а также при подготовке курсовой работы по специальности, научно-исследовательской работы и выпускной квалификационной работы медицинских и биологических направлений.

> **УДК 004.9 ББК 28.0 © Трушин М.В., Фролова Л.Л., Свердруп А.Э. © ФГАОУ ВО КФУ, 2023**

# **Содержание**

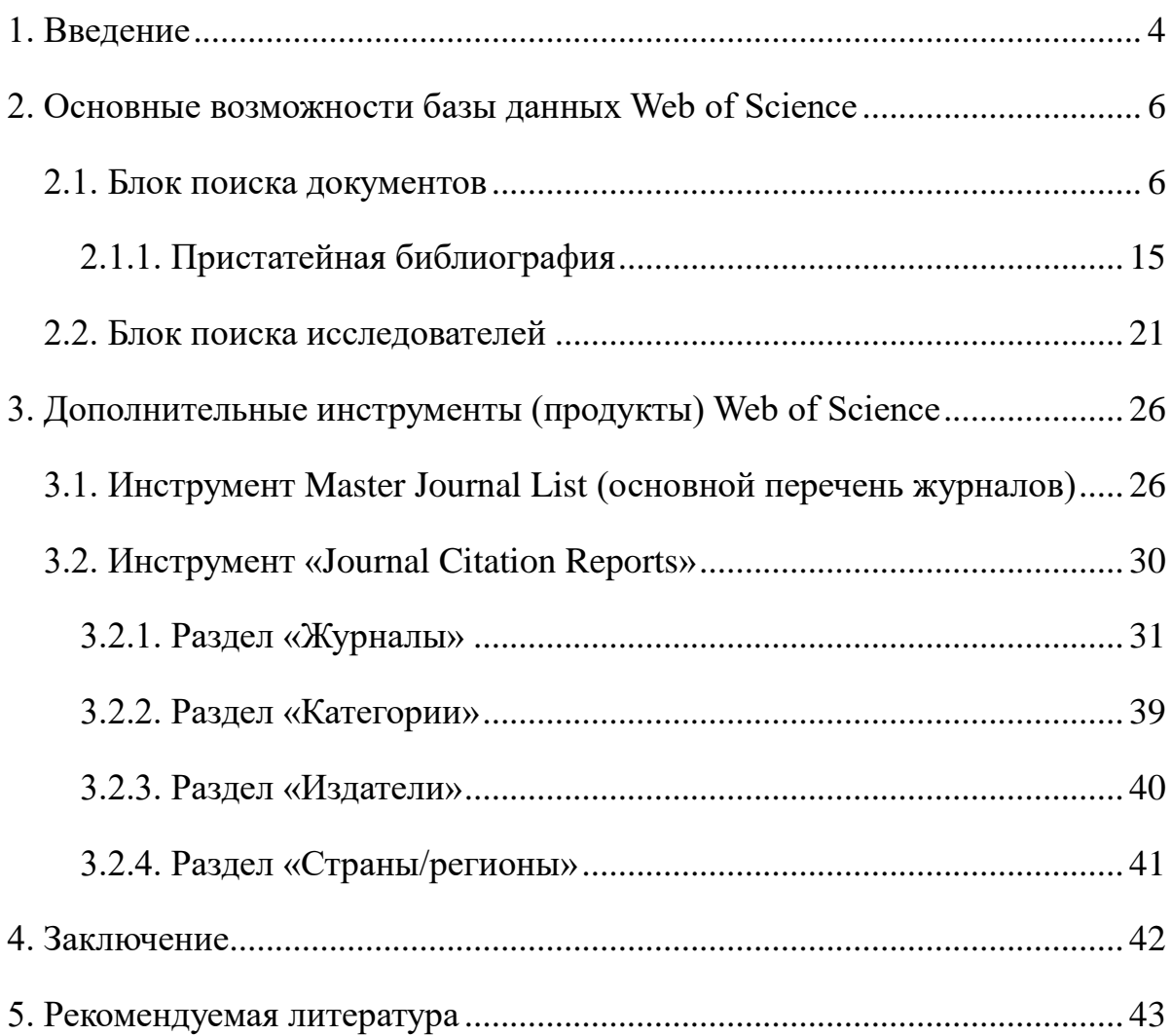

### **1. Введение**

<span id="page-3-0"></span>Web of Science, ранее известная как Web of Knowledge, представляет собой базу данных библиографических ссылок по междисциплинарным областям, которая охватывает различные журналы по медицинским, научным и социальным наукам, включая гуманитарные. История создания базы Web of Science связана с именем Юджина Гарфильда и его Институтом научной информации, которые впервые применили новые методы индексации и распространения мировой научной литературы во второй половине ХХ века. Сегодня, являясь исследовательским подразделением Clarivate, Институт научной информации продолжает стремление Гарфильда предоставлять исследователям высококачественные данные, передовые инструменты и ключевые идеи для ускорения открытий и инноваций. Основная хронология событий развития системы может быть представлена следующим образом:

**1960**: Юджин Гарфильд основывает Институт научной информации (ISI) в Филадельфии, штат Пенсильвания.

**1964**: ISI публикует первый Индекс научного цитирования (SCI), выполняя предложение Гарфильда 1955 года об индексации цитирования научной литературы.

**1973**: Национальный научный фонд США включает данные о публикациях SCI и цитировании в первый отчёт по научным показателям о национальных результатах исследований.

**1973/1978**: ISI расширяет охват научной литературы введением Индекса цитирования по социальным наукам (SSCI) и Индекса цитирования по искусству и гуманитарным наукам (AHCI) соответственно.

**1976**: ISI публикует первые отчёты о цитировании журналов, включая импакт-факторы журналов и другую описательную статистику.

**1979**: Гарфильд публикует индексацию цитирования – Его теория и применение в науке, технике и гуманитарных науках.

**1981**: Опубликован научный атлас ISI, основанный на исследованиях главного научного сотрудника ISI Генри Смолла и использующий совместное цитирование для сопоставления тем исследований.

**1988**: ISI представляет Индекс научного цитирования на компакт-диске.

**1992**: Корпорация Thomson приобретает ISI.

**1997**: Web of Science впервые запускается онлайн, объединяя SCI, SSCI и AHCI.

**2001**: введены основные научные показатели – аналитический инструмент на основе Интернета, предоставляющий данные о результатах и влиянии исследователей, учреждений, стран и журналов, а также высоко цитируемых статей и направлений исследований.

**2009**: запущен InCites, платформа для углубленного анализа результатов исследований, интегрированная с полными данными Web of Science.

**2016**: Clarivate приобретает линейку продуктов ISI у Thomson Reuters Corporation.

**2017**: Память о жизни Юджина Гарфильда (1925-2017) отмечается 15-16 сентября в Филадельфии, штат Пенсильвания.

**2018**: ISI официально восстановлена в Clarivate, продолжая оригинальное деловое и интеллектуальное наследие Гарфильда.

Настоящее пособие демонстрирует методы поиска и анализа научной информации с помощью инструментов Web of Science и других научных продуктов Clarivate.

#### **2. Основные возможности базы данных Web of Science**

<span id="page-5-0"></span>Внешний вид главной страницы Web of Science представлен на рисунке 1. Проанализируем, какие поисковые возможности имеются в руках у исследователя. Как видно из данных рисунка 1, поиск разделён на два больших блока – поиск документов и поиск исследователей. При этом имеется возможность задать следующие дополнительные параметры (вводимая с помощью клавиатуры информация должна быть представлена только на латинице).

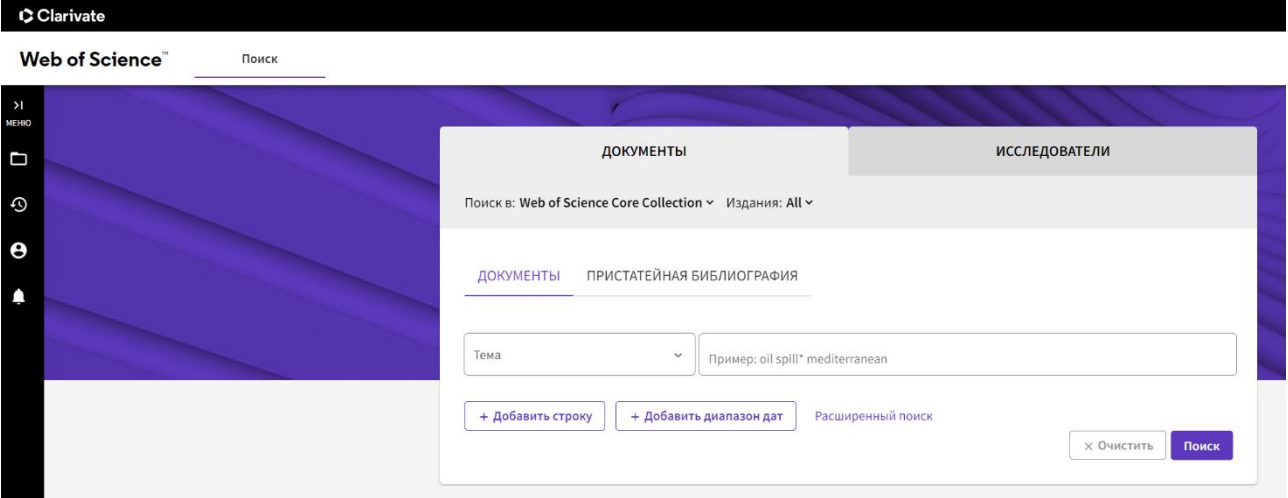

Рисунок 1. Основная страница Web of Science. Активен раздел «Документы»

#### **2.1. Блок поиска документов**

<span id="page-5-1"></span>Вкладка «Документы» имеет следующие уточняющие элементы: тема, заголовок публикации, авторы, название источника, год публикации, дата публикации, аннотация, адрес, идентификаторы автора, DOI, редактор, групповой автор, финансирующая организация, издатель, ключевые слова автора, номер гранта, язык, идентификатор PubMed, категории Web of Science, тип документа, конференция, аффилиация.

Их содержание отражено ниже в таблице 1.

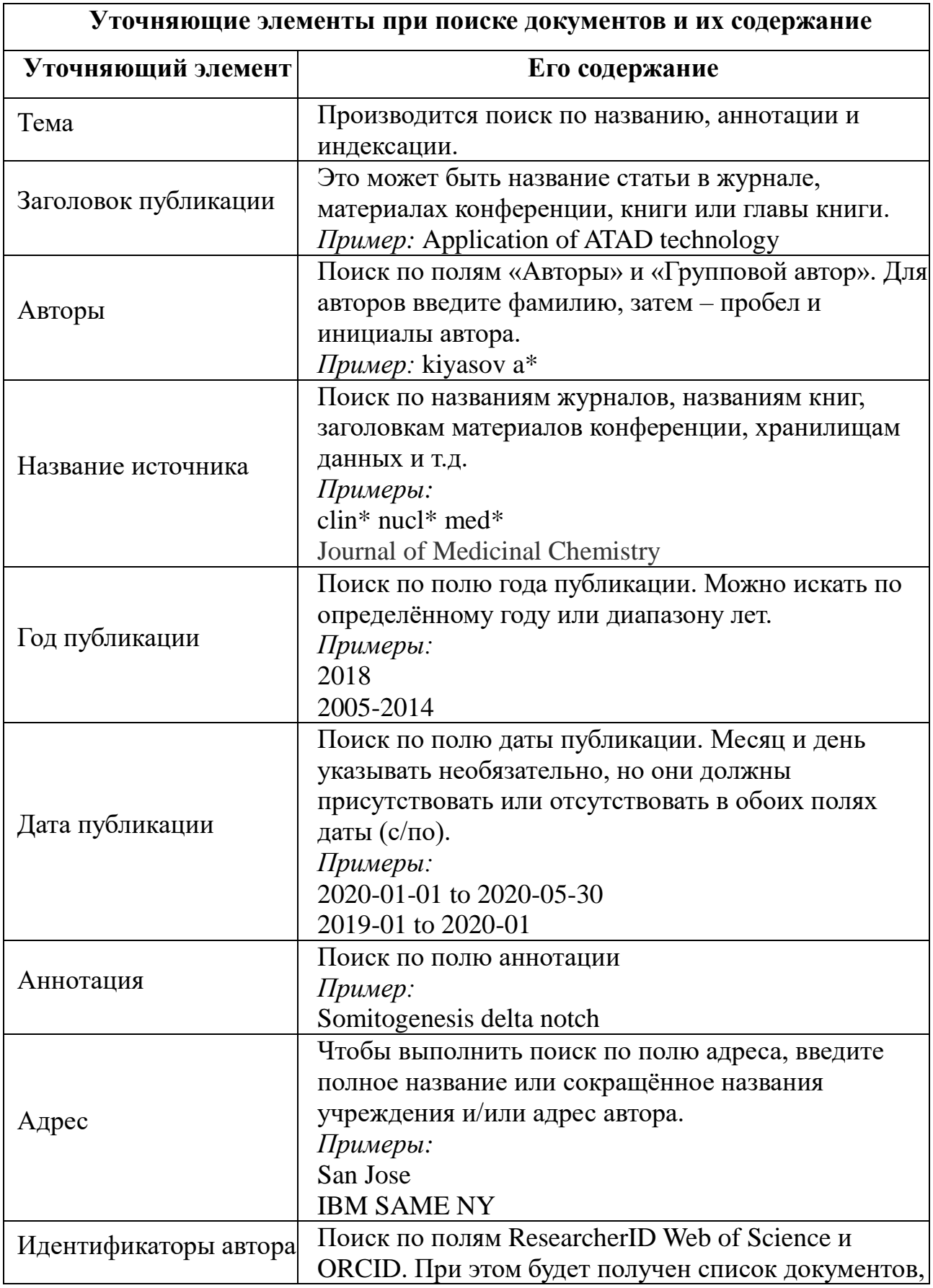

# Таблица 1. Возможности детализации поиска документов

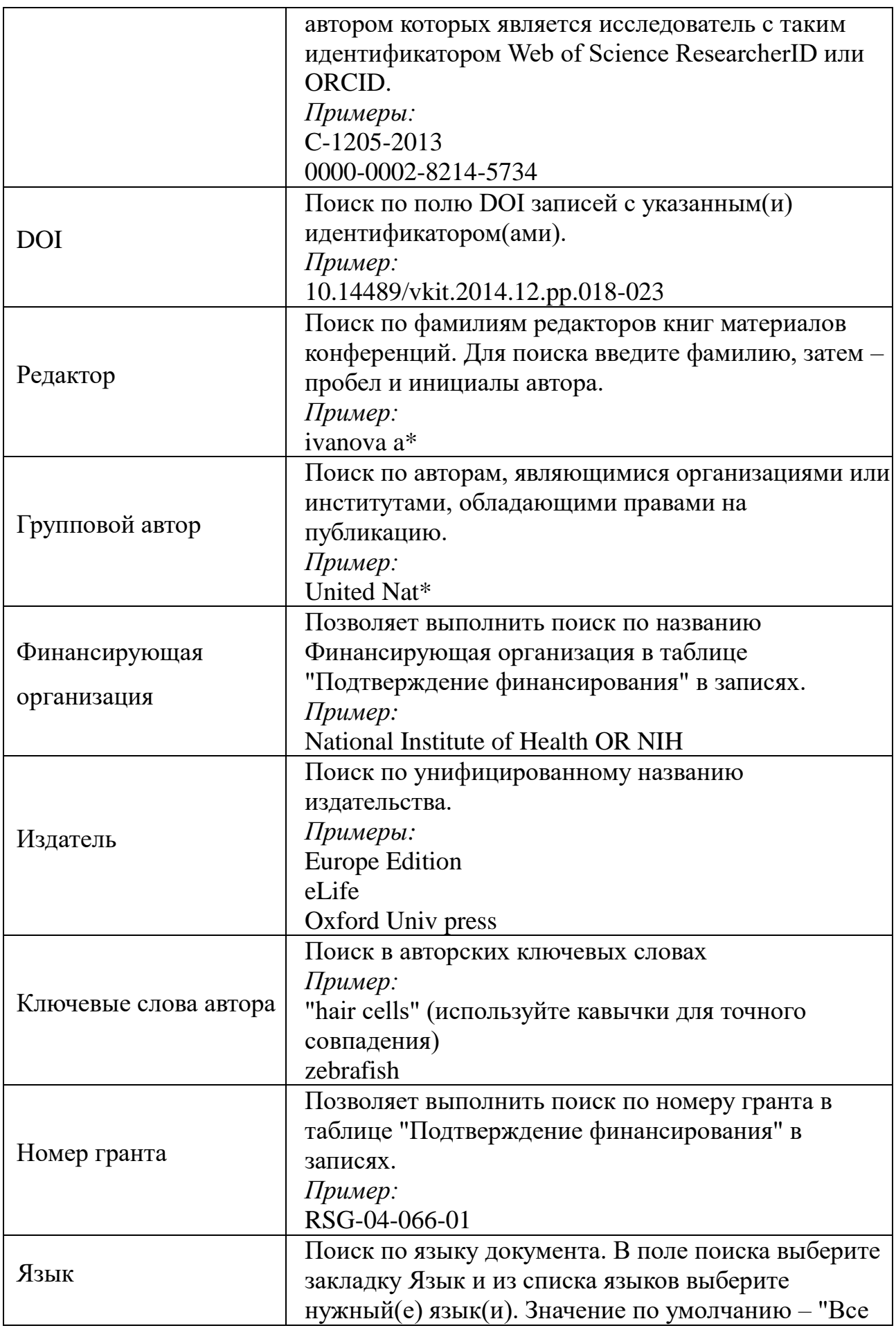

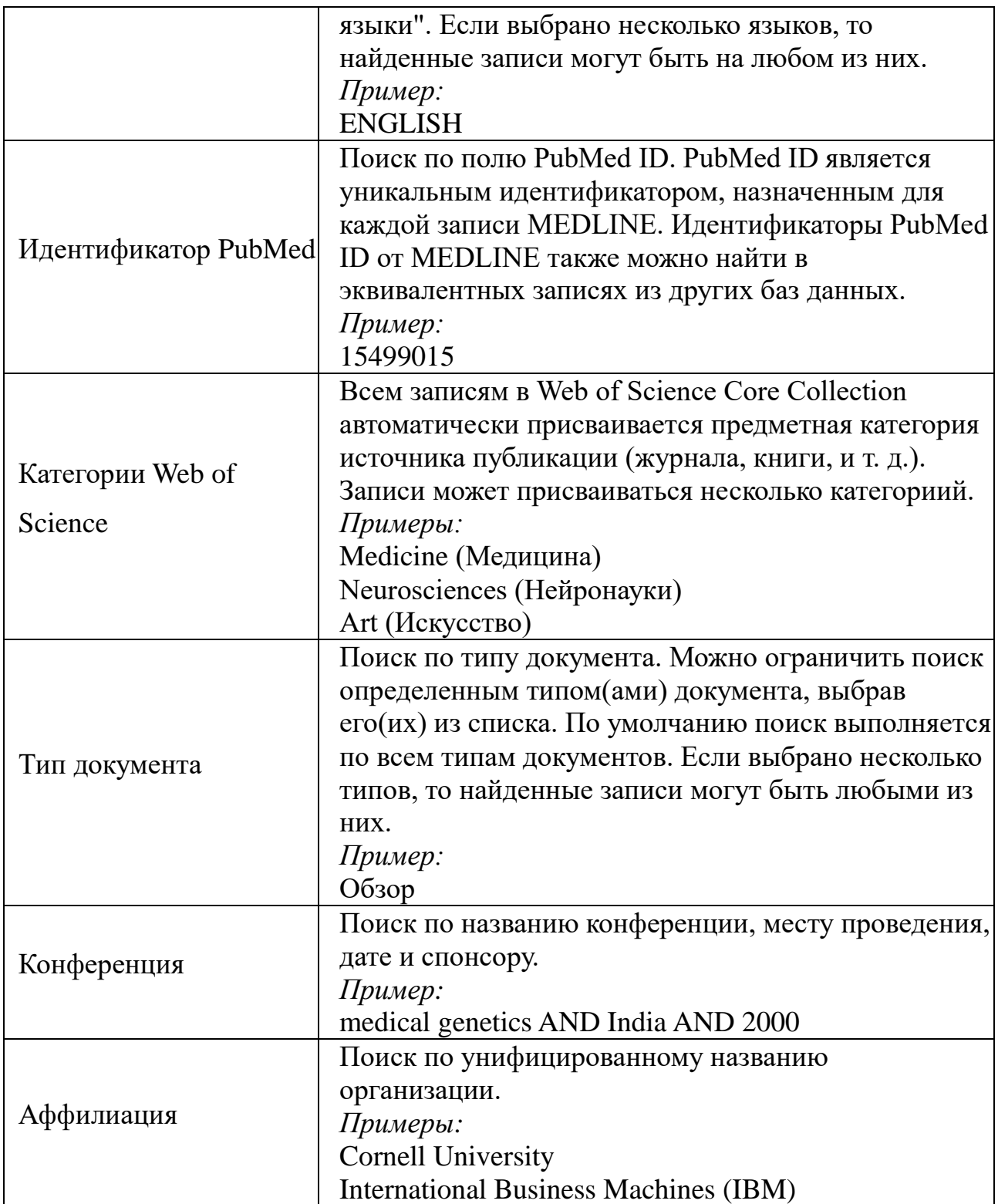

На рисунке 2 представлены результаты поиска по запросу «antibodydependent AND enhancement». Условно поле зрения можно разделить на левую треть и правые две трети. В левой части экрана представлены инструменты конкретизации поискового запроса – быстрые фильтры (обзорная статья, ранний доступ, открытый доступ, расширенная пристатейная библиография), инструмент Citation Topics Meso (Уточняет результаты вашего поиска на более детальном уровне. Выбирает из более чем 300 доступных тем для цитирования на мезоуровне на основе результатов вашего поиска), авторы, годы публикации, тип документов, предметные категории, аффилиация, названия источников, издатель, финансирующая организация, открытый доступ (уровни открытого доступа:

1. золотой: идентифицировано как имеющее лицензию Creative Commons (CC) исследовательской базой данных Unpaywall;

2. золотой гибридный: исследования показали, что у них есть лицензия Creative Commons (CC), но их нет в журналах, перечисленных как Gold;

3. бесплатный для чтения: это статьи, доступные для бесплатного чтения или общего доступа, размещённые на сайте издателя;

4. зелёный опубликованный – окончательные опубликованные версии статей, размещённых в институциональном или тематическом репозитории;

5. зелёный принятый: принятые рукописи, прошедшие рецензирование и окончательные, но, возможно, не прошедшие редактуру или набор текста издателем;

6. зелёный, статьи на рассмотрении – оригинальные рукописи, представленные для публикации, но не прошедшие процедуру рецензирования), примечания редакции (изъятые после публикации), редакторы, групповые авторы, области исследования, страна, регион, название конференции, книжная серия, указатель Web of Science.

При выборе конкретного параметра детализации результатов поиска становятся активными клавиши «Уточнить» и «Исключить».

В оставшихся правых двух третях экрана информация представлена следующим образом – название статьи (гиперссылка), авторы (гиперссылка на каждого), источник публикации с её выходными данными (название журнала [гиперссылка], год, том, номер, страницы), информация по цитированию каждой

конкретной статьи (гиперссылка), библиография (ссылки а данной статьи), связанные записи (гиперссылка) (рисунок 2).

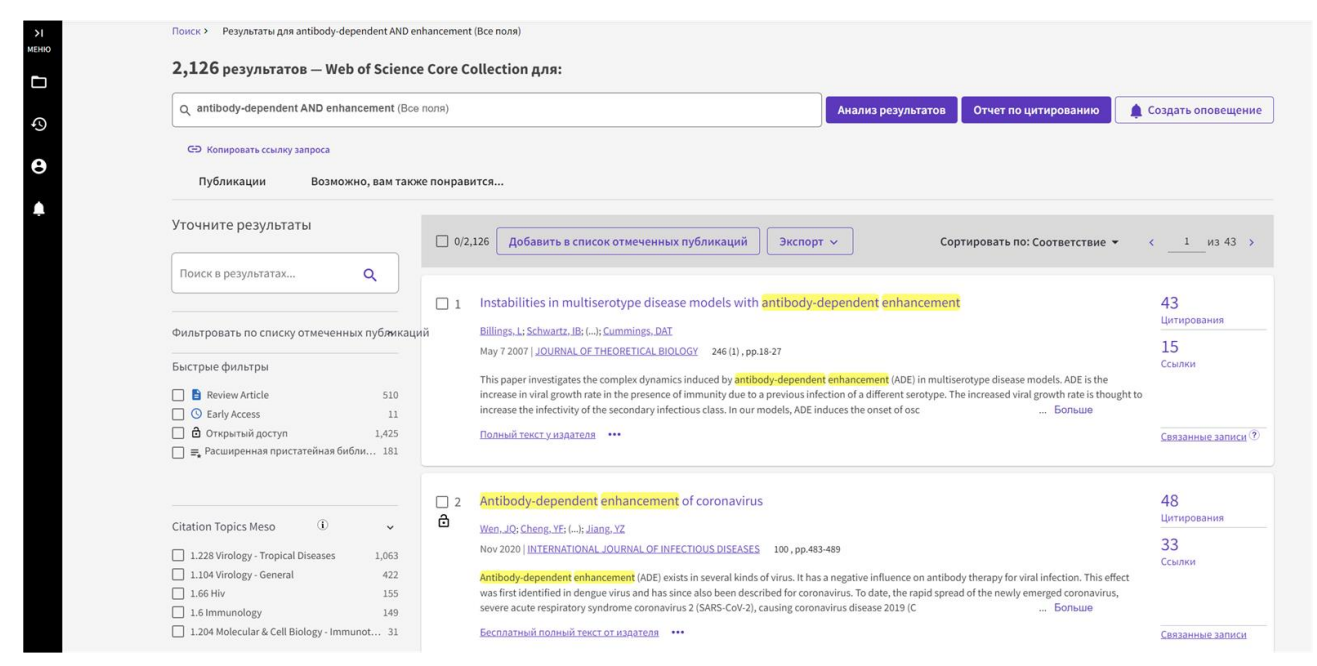

Рисунок 2. Детализация поиска в Web of Science по параметру «Все поля». Активен раздел «Документы». Результаты для antibody-dependent AND enhancement (Все поля)

Рисунок 3 показывает результат детализации по году, в качестве примера взята статья 2023 года. Исследователь может здесь найти самую подробную информацию по данной статье – название, авторы, аннотацию, ключевые слова, информацию о спонсорах, информацию о журнале и прочее.

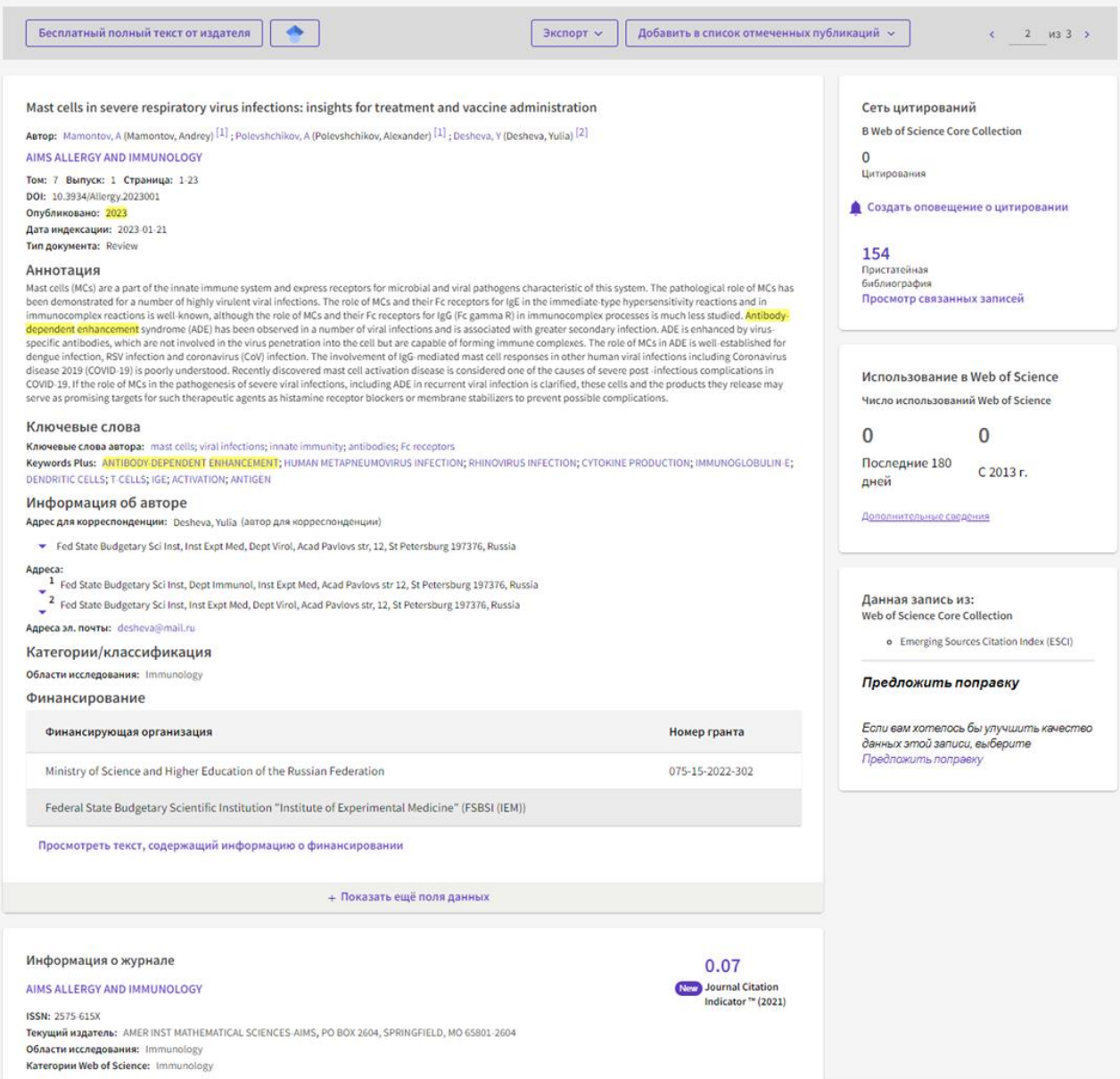

# Рисунок 3. Детализация результатов поиска в Web of Science по запросу «antibody-dependent AND enhancement». Выведена конкретная статья

Если вернуться на шаг назад, то возможно провести анализ результатов поиска для, например, выбранного года (или любого другого параметра). Рисунок 4 отражает этот анализ – идёт разделение по категориям Web of Science. Можно провести отчёт по цитированию.

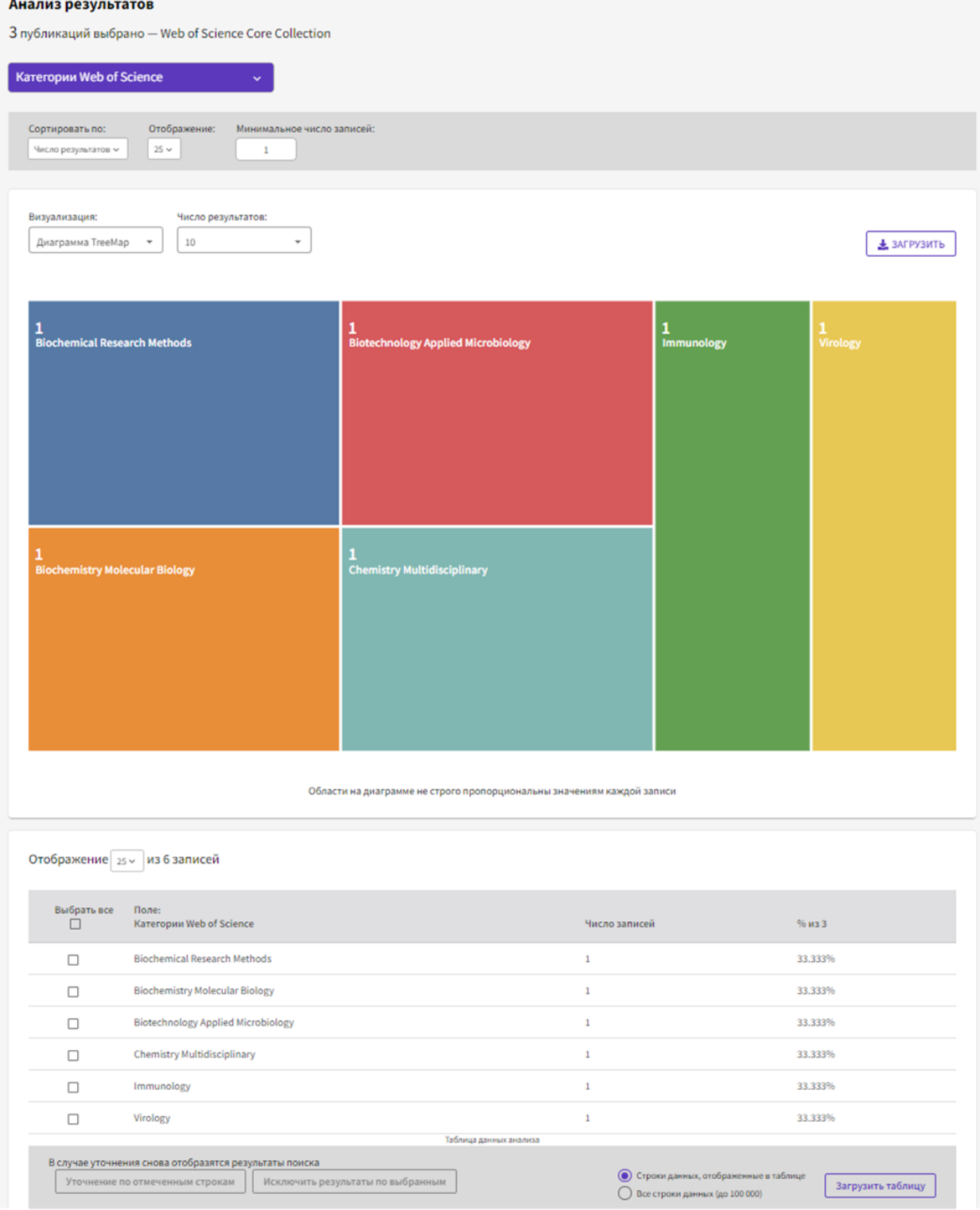

Рисунок 4. Анализ результатов поиска по запросу «antibody-dependent AND enhancement» для 2023 года

Если выбрать в результатах поиска 2022 г, то он будет выглядеть следующим образом (рисунок 5).

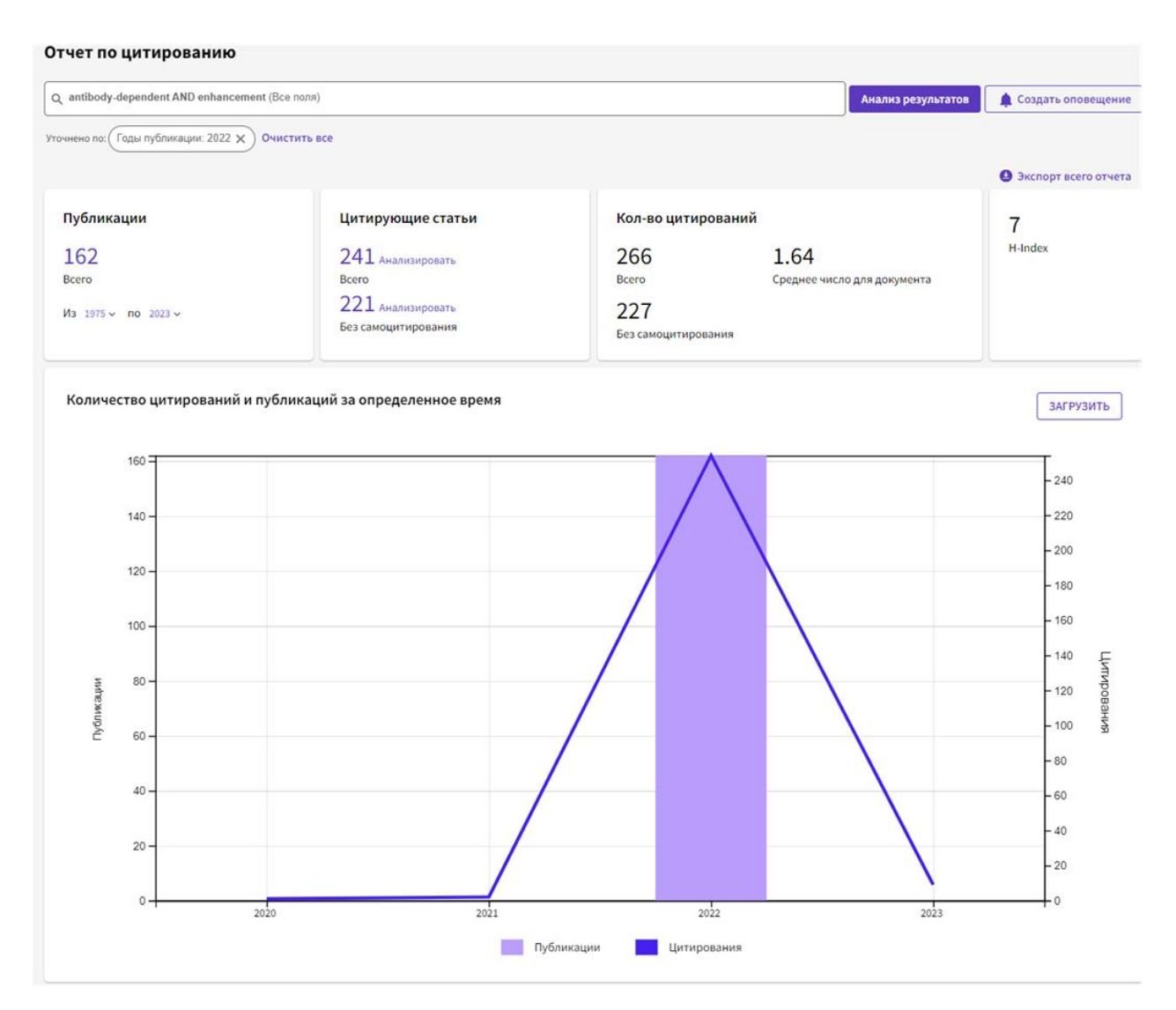

Рисунок 5. Отчёт по цитированию для результатов поиска по запросу «antibodydependent AND enhancement» для 2022 года

# **2.1.1. Пристатейная библиография**

<span id="page-14-0"></span>Второй раздел поиска документов «Пристатейная библиография» (рисунок 6) позволяет анализировать информацию по библиографии опубликованной статьи, при этом детализировать поиск можно по следующим опциям: процитированный автор, процитированный источник, процитированные DOI, процитированный год (годы), процитированный том, процитированный выпуск, процитированные страницы, процитированный заголовок. Расшифровка этих опций представлена в таблице 2.

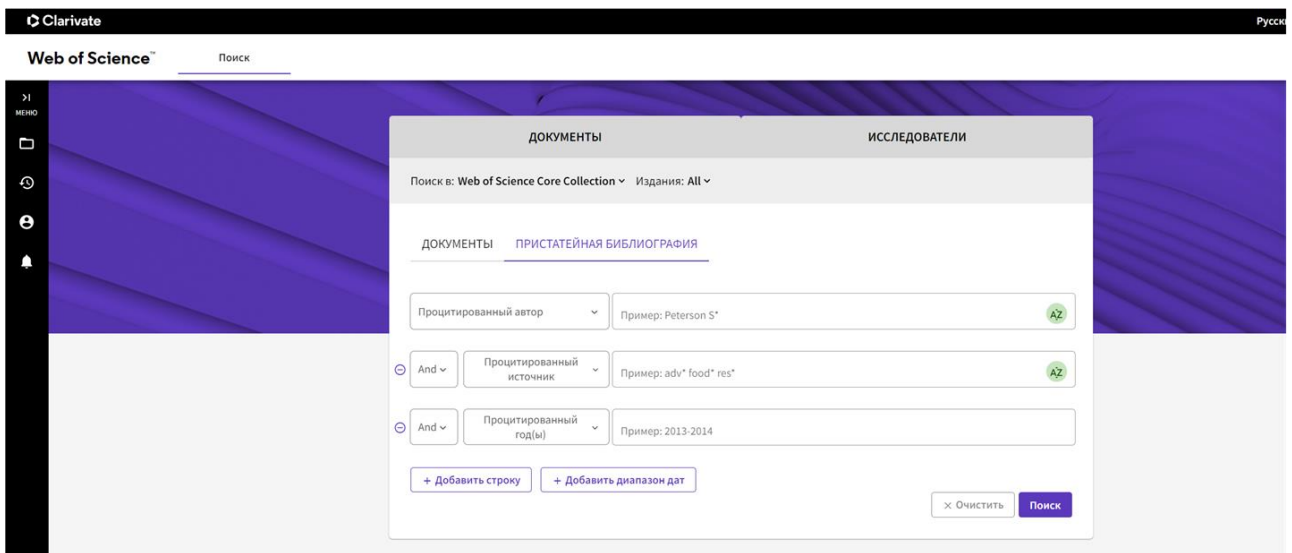

Рисунок 6. Детализация поиска в Web of Science по параметрам раздела «Пристатейная библиография»

Таблица 2. Определение опций, позволяющих детализировать поиск в разделе

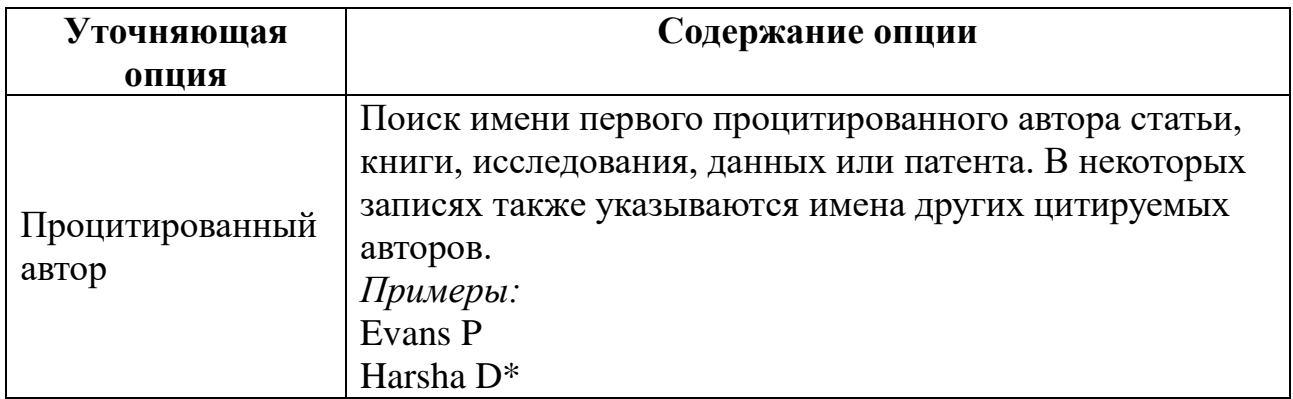

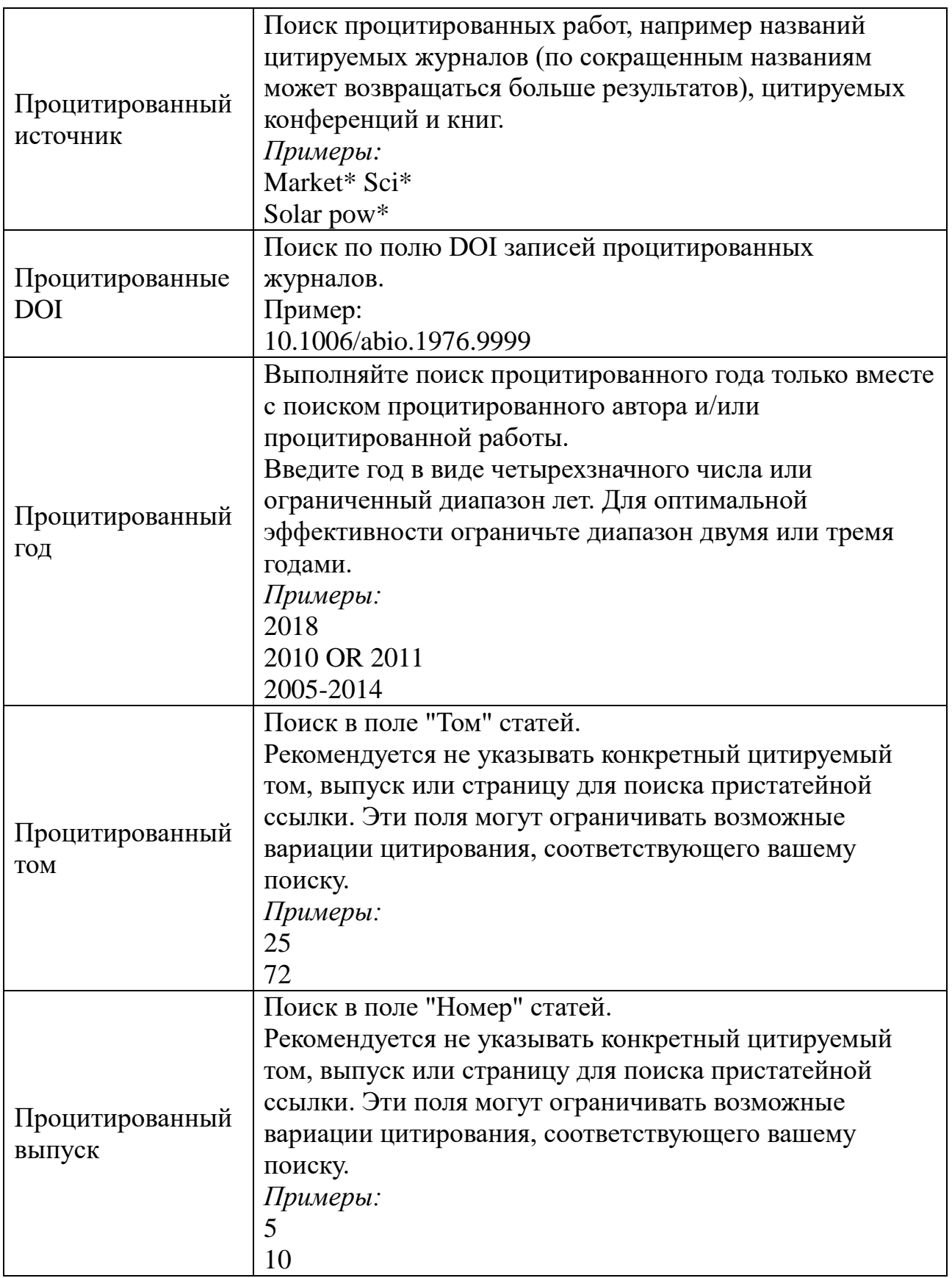

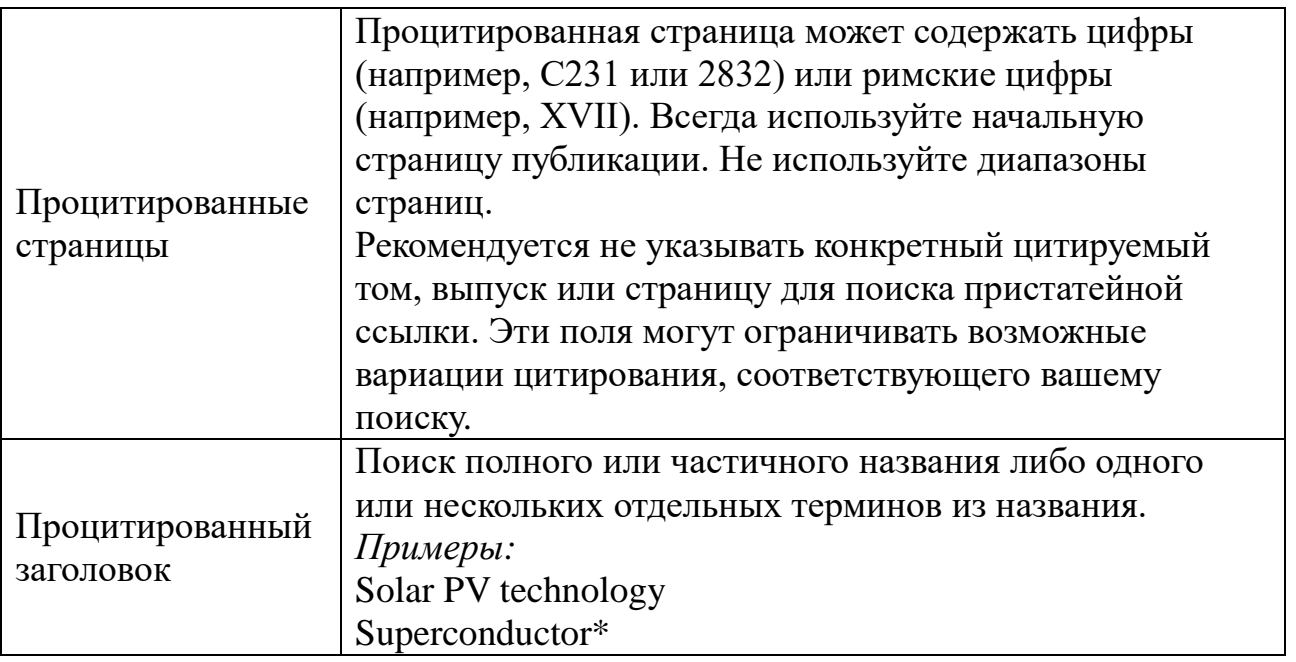

Результат поиска пристатейной библиографии по запросу процитированный автор» «Haines DD\*» представлен на рисунке 7.

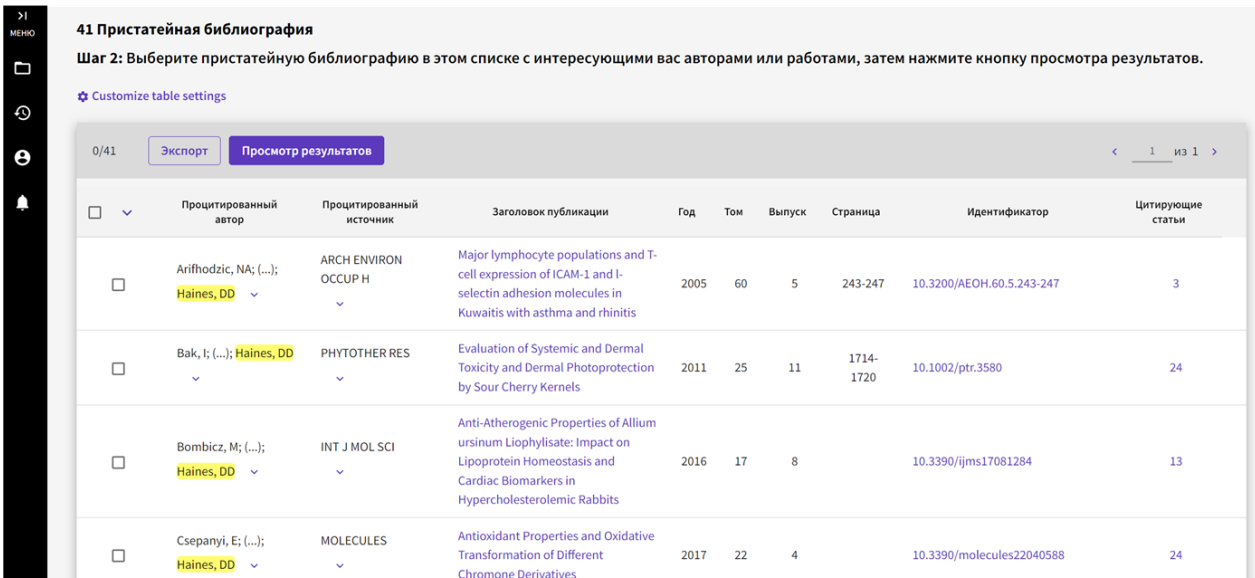

# Рисунок 7. Результат поиска пристатейной библиографии по запросу процитированный автор» «Haines DD\*»

Рисунок 8 представляет дальнейший анализ пристатейной библиографии для статьи «Major lymphocyte populations and T-cell expression of ICAM-1 and lselectin adhesion molecules in Kuwaitis with asthma and rhinitis», принадлежащие

авторству David D. Haines с коллегами. Как видно из данных рисунка 8, эта статья была процитирована 3 раза (в 2009, 2015 и 2022 годах) в журналах Biochemical Pharmacology, Journal of Clinical Laboratory Analysis и European Journal of Immunology.

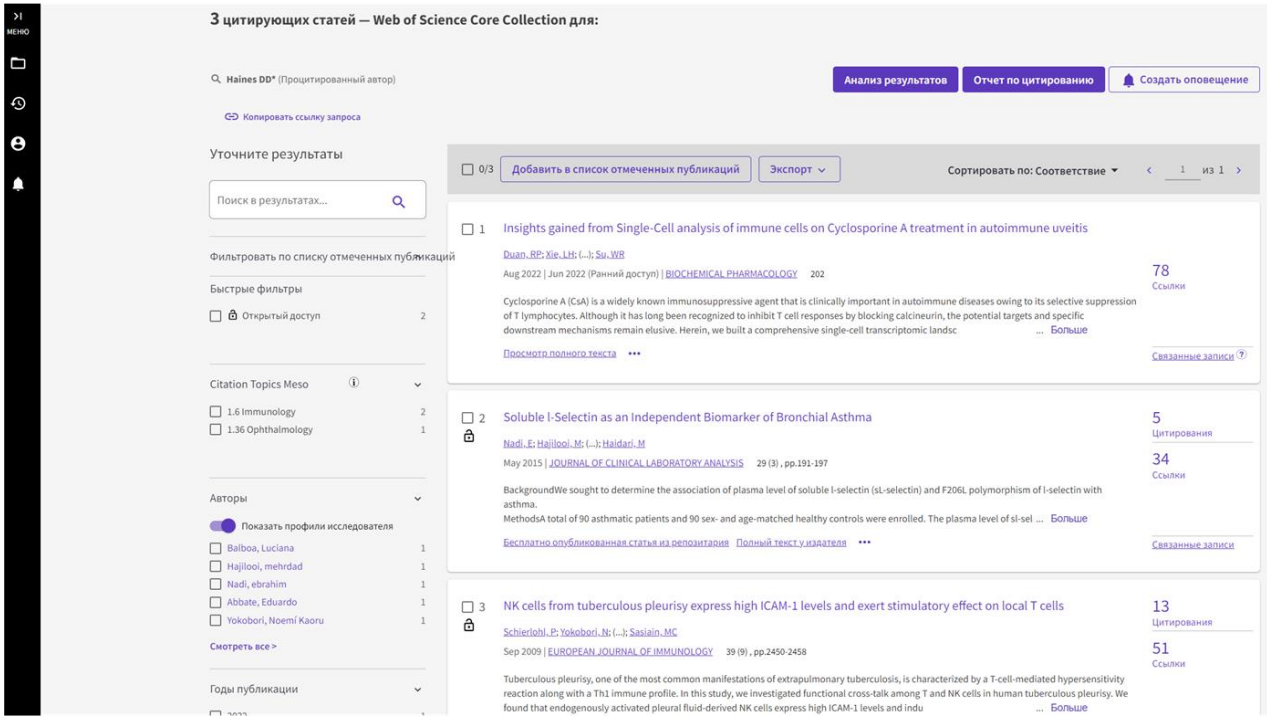

Рисунок 8. Анализ пристатейной библиографии для статьи «Major lymphocyte populations and T-cell expression of ICAM-1 and l-selectin adhesion molecules in Kuwaitis with asthma and rhinitis», принадлежащей авторству David D. Haines с коллегами

Прежде чем перейти к блоку «Исследователи», необходимо отметить ряд моментов.

Если вернуться к рисунку 1, то можно обратить внимание, что вверху страницы имеются дополнительные уточняющие опции – «Поиск в:» и «Коллекции». Что туда входит? Что касается выбора базы данных, то можно выбрать либо все сразу базы данных (что рекомендуется для широты охвата выводимой информации), либо сосредоточиться на конкретной базе данных. В данном случае имеется возможность выбрать следующие базы данных:

# **Web of Science Core Collection (1975-текущий)**

Поиск во всемирно известных научных журналах, книгах и материалах научных конференций, литературе по общественным, гуманитарным наукам и искусству и навигация по всей сети цитирований:

- Вся пристатейная библиография для всех публикаций полностью проиндексирована и доступна для поиска;
- Поиск по авторам и аффилиациям;
- Отслеживание активности цитирования с помощью оповещения о цитировании;
- Просмотр графиков изменения цитирований и трендов с помощью функции "Отчет по цитированию";
- Использование результатов анализа для определения трендов и особенностей публикации.

# **Derwent Innovations Index (1966-текущий)**

Объединение уникальной патентной информации с дополнениями, предоставленной более 50 патентными органами и проиндексированной в Derwent World Patent Index (с 1963 г. по настоящее время), с цитированием патентов, проиндексированных в Derwent Patents Citation Index (с 1973 г. по настоящее время):

- Поиск по явно написанным названиям патентов и аннотациям, в которых определяется новизна, использование, преимущества и патентные формулы каждого изобретения;
- Точный поиск с использованием кодов по Международной классификации изобретений или кодов классов Derwent;
- Объединение патентов, предоставленных несколькими патентными органами, в одно семейство патентов для облегчения поиска каждого изобретения;
- Мониторинг влияния изобретения путём навигации по цитированию патентов.

# **KCI-Korean Journal Database (1980-текущий)**

Доступ к статьям политематических журналов, находящихся в базе данных. KCI работает под управлением организации National Research Foundation of Korea и содержит библиографическую информацию по научной литературе, опубликованной в Корее:

Поиск на корейском или английском языках.

# **MEDLINE® (1950-текущий)**

The U.S. National Library of Medicine® (NLM®) – главная база данных по биологическим наукам:

- Изучение информации в области биомедицины и биологических наук, биоинженерии, здравоохранения, медицинского наблюдения и науки о растениях и животных;
- Точный поиск с помощью терминов MeSH и номеров CAS Registry;
- Связь с базами данных NCBI и связанными статьями PubMed.

## **SciELO Citation Index (2002-текущий)**

Доступ к научной литературе по общественным, гуманитарным наукам и искусству, которая была опубликована в лучших журналах, находящихся в открытом доступе, в Латинской Америке, Португалии, Испании и Южной Африке:

Поиск на испанском, португальском или английском языках.

Что касается коллекций, то только база Web of Science Core Collection имеет разделение на коллекции:

- Science Citation Index Expanded (SCI-EXPANDED c 1975 г. по настоящее время);
- Social Sciences Citation Index (SSCI c 1975 г. по настоящее время);
- Arts and Humanities Citation Index (AHCI c 1975 г. по настоящее время);
- Conference Proceedings Citation Index Science (CPCI-S c 1990 г. по настоящее время);
- Conference Proceedings Citation Index Social Sciences and Humanities (CPCI-SSH – c 1990 г. по настоящее время);
- Book Citation Index Science (BKCI-S с 2005 по настоящее время);
- Book Citation Index Social Sciences and Humanities (BKCI-SSH c 2005 по настоящее время);
- Emerging Sources Citation Index (ESCI c 2018 по настоящее время).

#### **2.2. Блок поиска исследователей**

<span id="page-20-0"></span>Страница для поиска исследователей содержит три строки для ввода запроса.

Верхняя строка позволяет идентифицировать человека по ряду параметров: имени и фамилии, по идентификатору автора (поиск записи автора с использованием идентификатора ResearcherID или ORCID ID автора в Web of Science. Примеры:А-1009-2008 или 0000-0003-3768-1316; ПРИМЕЧАНИЕ. Некоторые идентификаторы ResearcherID и ORCID ID Web of Science могут быть не связаны с записью автора.

Попробуйте вместо этого использовать поиск по имени), организации (поиск записей автора по наименованию организаций, с которыми аффилирован автор, на основе данных в поле адреса в связанной полной записи статьи. Выберите, какие публикации считаются частью поиска, используя кнопкипереключатели. Примеры: University of Oxford). Изначально первым является поиск по фамилии и имени.

Когда необходимо найти человека, например, по его идентификатору, кнопкой-переключателем открывается строка поиска по идентификатору. Наконец, кнопка-переключатель позволяет найти человека по организации – в этой случает имеет возможность детализировать поиск по датам – за все время, за последние 5 лет, самые последние публикации (рисунок 9).

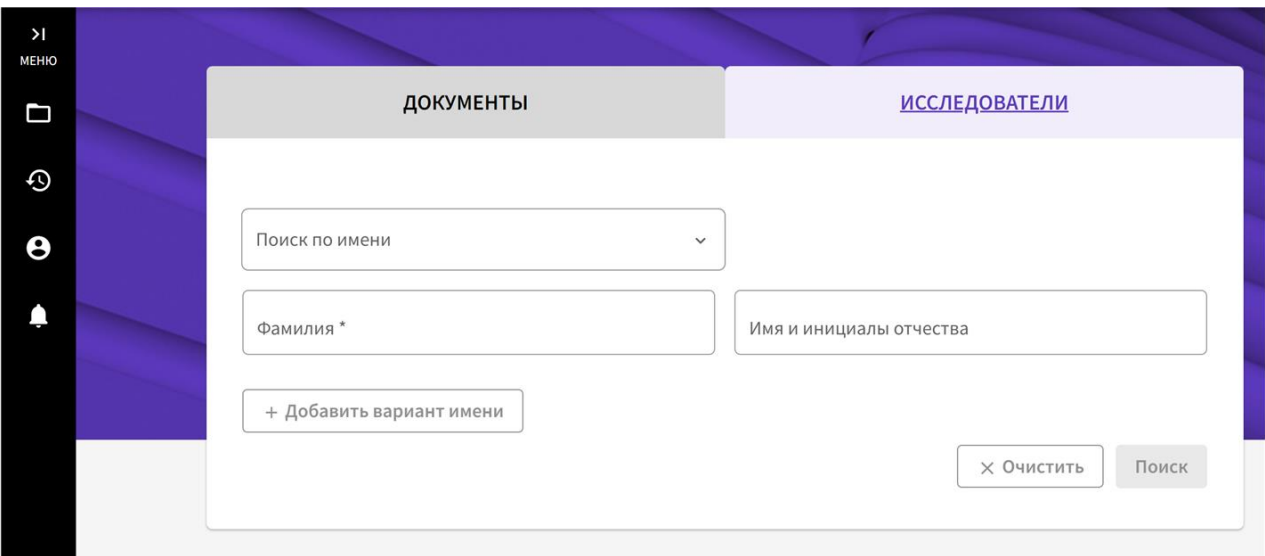

# Рисунок 9. Внешний вид страницы для поиска исследователей в базе данных Web of Science

# Приведём ряд примеров поиска.

На рисунке 10 представлены результаты поиска для автора Yehuda Shoenfeld из Ариэльского университета.

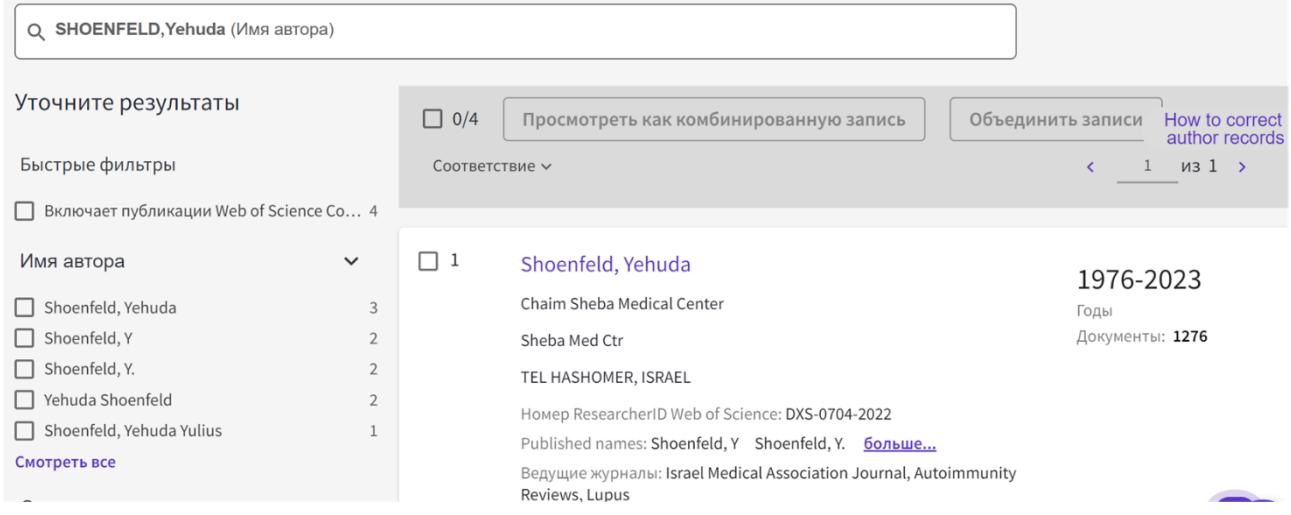

Рисунок 10. Результаты поиска по фамилии и имени для автора Yehuda Shoenfeld из Ариэльского университета

В левой части страницы с результатами поиска представлены: различные варианты написания его имени, организации, в которых он работал, предметные категории его публикаций, страны, с которыми он когда-то был аффилирован. Левая часть страницы даёт нам информацию, что с 1975 по 2023 г в базе данных Web of Science были проиндексированы 1276 его статей.

Имя автора является гиперссылкой, переходя по которой можно подробнее ознакомиться с его наукометрическими достижениями (рисунок 11).

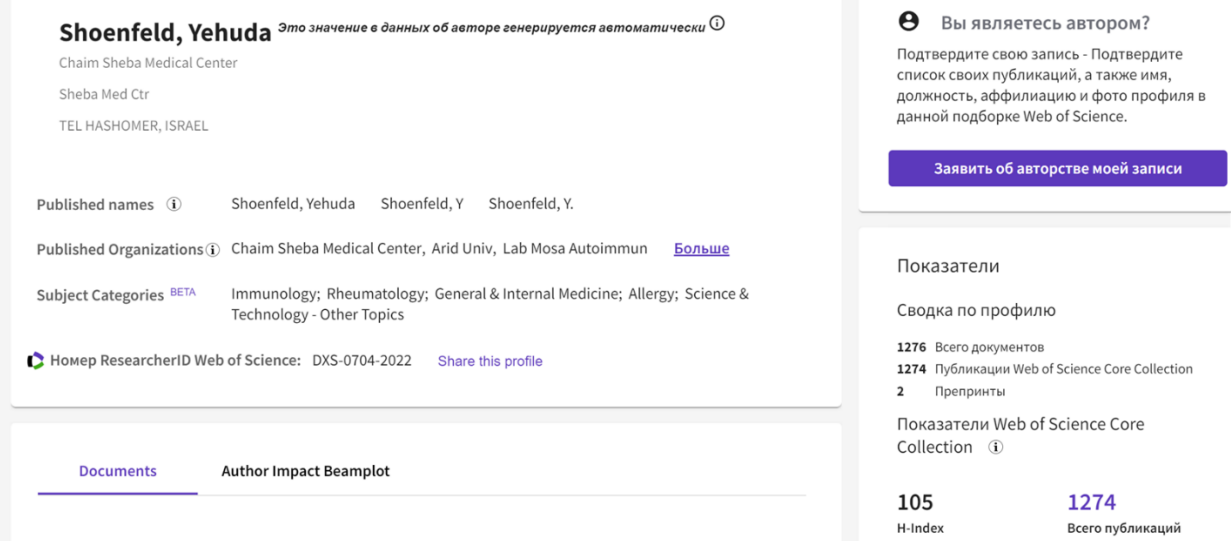

Рисунок 11. Подробная информация об авторе Yehuda Shoenfeld

Информацию, представленная на этой странице:

- Варианты написания имени автора;
- Аффилированные организации (для данного автора это целый список: Chaim Sheba Medical Center, Arid Univ, Lab Mosa Autoimmun, St Peterburg Univ, Ariel University, Sechenov First Moscow State Medical University, Ministry of Health of the Russian Federation, Saint Petersburg State University, Sackler Faculty of Medicine, PP Kaschenko First City Mental Hosp, President Ariel Univ, Tel Hashomer, Tel Aviv University, Sechenow Moscow State Med Univ, Zabludowicz Ctr, Ben Gurion University, Clalit Health Services, St Petersburg Univ, St. Petersburg State Research Institute of Phthisiopulmonology, Zabludowicz Ctr Autoimmune Dis, St Petersburg State Univ, Incumbent Laura Schwarz Kipp Chair Res Autoimmune, Natl Inst Rheumat Dis, Zabludovicz Ctr Autoimmune Dis, UDICE-French Research Universities, Tel Aviv Univ, Israel Incumbent Laura Schwarz Kipp Chair Res Aut, Sapienza University Rome, AIRA eV, Incumbent Laura Schwarz Kip Chair Res Autoimmune, Hebrew University of Jerusalem, Laura Schwarz Kip Chair

Res Autoimmune Dis, Chaim Sheba Med Ctr, Israeli Med Assoc Journal & Harefuah, University of Debrecen, Ctr Autoimmune Dis , Dept Med B , Laura Schwarz Kipp Res Autoimmune Dis, TEL HASHOMER HOSP);

- Предметные категории (Immunology, Rheumatology, General & Internal Medicine, Allergy, Science & Technology – Other Topics);
- Номер ResearcherID Web of Science: DXS-0704-2022);
- Текущий индекс Хирша 105;
- Суммарное количество цитирований 49467;
- Количество цитирующих статей 33120 (является гиперссылкой). Здесь же имеется возможность посмотреть отчёт по цитированию.

Ниже представлен краткий Beamplot автора (данные Impact Beamplot автора строятся на статьях исследователя и документах рецензирования на протяжении его карьеры) – как видно, медианное значение процентиля цитирования для данного автора составляет 59 (процентиль цитируемости публикации измеряет количество цитирований статьи относительно эталонного набора аналогичных статей (та же область, год публикации и тип документа). Статья без цитирований имеет процентиль 0, а статья, которая больше всего цитируется, имеет показатель процентиля 100). Здесь же имеется возможность посмотреть Beamplot целиком. Для сокращения размера рисунка выбраны диапазон отображения данных за последние 10 лет (рисунок 12).

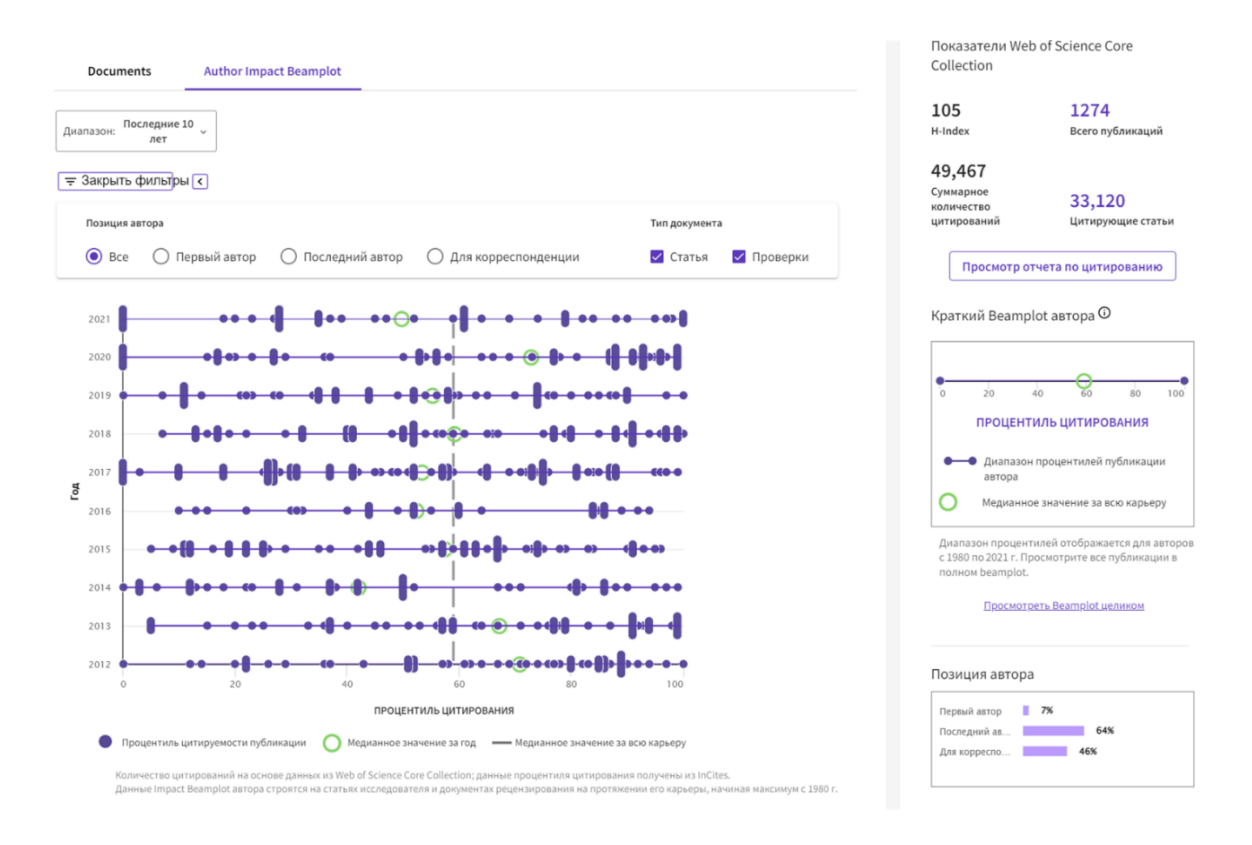

Рисунок 12. Подробный Beamplot автора Yehuda Shoenfeld за последние 10 лет

Как видно из данных рисунка 12, медианное значение процентиля цитируемости варьирует от года к году (за всю карьеру составляет, как отмечалось выше, 59). При наведении курсора «мышки» на конкретный спот появляется информация по отдельным статьям (рисунок 13).

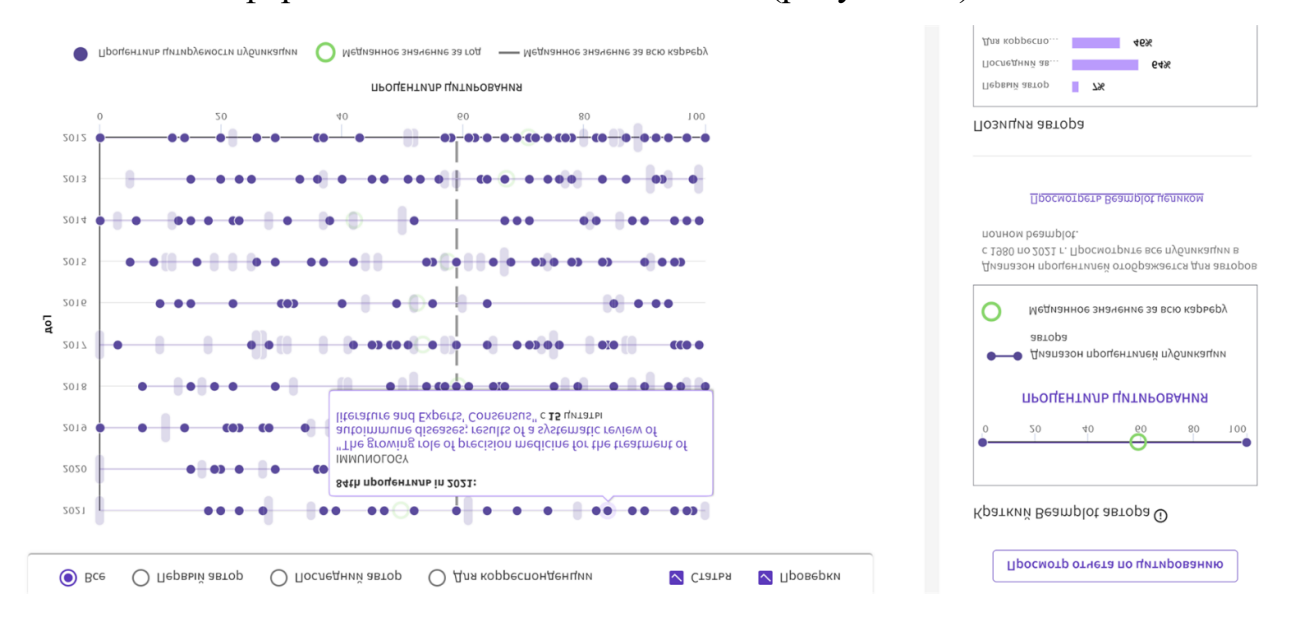

Рисунок 13. Детализация Beamplot-данных при наведении манипулятора «мышь» на отдельные споты, отображающие публикации автора

# **3. Дополнительные инструменты (продукты) Web of Science**

<span id="page-25-0"></span>Кроме поиска документов и исследователей Web of Science предлагает ряд дополнительных возможностей (рисунок 14). Это переход к Master Journal List, inCites Benchmarking and Analytics, Journal Citation Reports, Essential Science Indicators, а также ссылка на прикладную программу EndNote.

Рассмотрим некоторые из них.

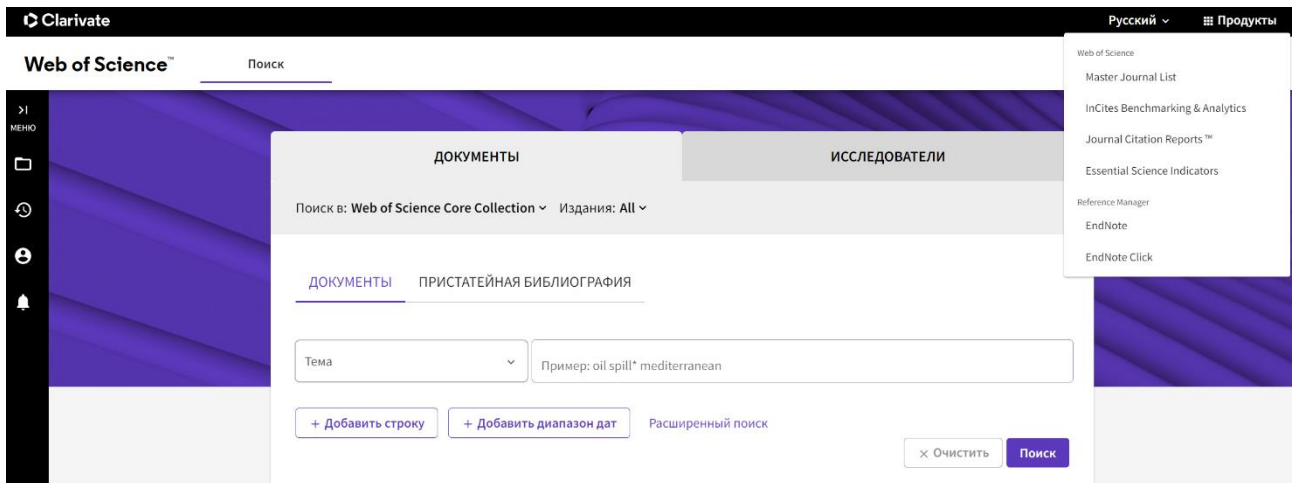

Рисунок 14. Дополнительные инструменты Web of Science

# <span id="page-25-1"></span>**3.1. Инструмент Master Journal List (основной перечень журналов)**

Это бесценный инструмент (рисунок 15), который поможет вам найти подходящий журнал для ваших нужд по множеству индексов, размещённых на платформе Web of Science. Основная коллекция Web of Science, охватывающая все дисциплины и регионы, лежит в основе платформы Web of Science.

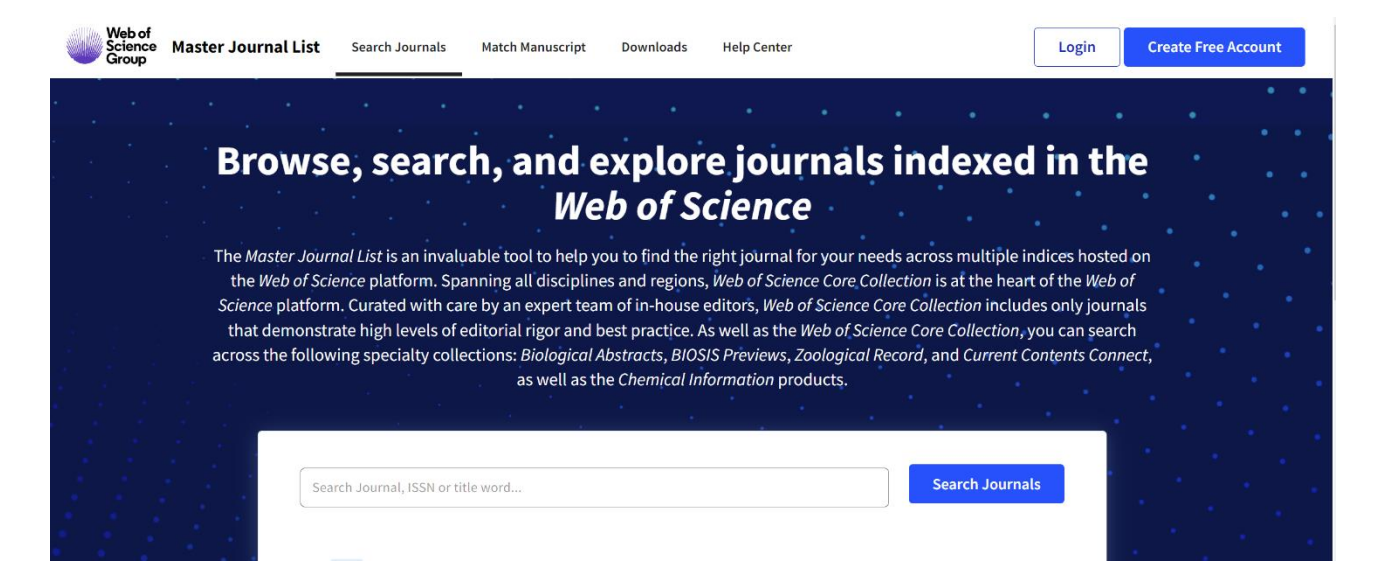

Рисунок 15. Страница Master Journal List

Созданная с особой тщательностью командой экспертов, состоящей из штатных редакторов, основная коллекция Web of Science включает в себя только те журналы, которые демонстрируют высокий уровень редакторской строгости и передовой практики. Помимо основной коллекции Web of Science, вы можете осуществлять поиск по следующим специализированным коллекциям: *Biological Abstracts*, *BIOSIS Previews*, *Zoological Record* и *Current Contents Connect*. Результат поиска для журнала «Autoimmunity reviews» будет выглядеть следующим образом (рисунок 16). Как видно из данных рисунка 16, о журнале «AUTOIMMUNITY REVIEWS» представлена следующая информация – его отображение в различных индексах Web of Science, данные об издателе.

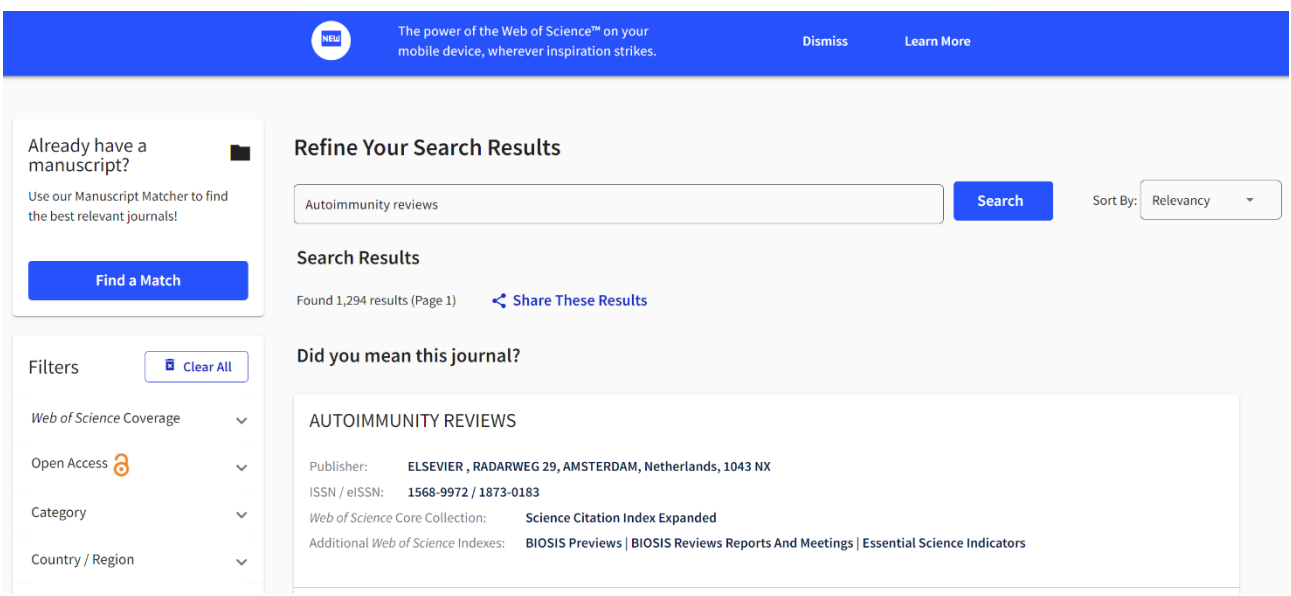

Рисунок 16. Результат поиска для журнала «Autoimmunity reviews» на странице Master Journal List

На главной странице Master Journal List имеется функция сопоставителя рукописей (Manuscript Matcher) – этот инструмент поможет вам найти наиболее подходящие журналы для вашей рукописи. Это работает лучше всего, когда в вашем названии не менее 10 слов, а в аннотации не менее 100 слов. Используя эту информацию, он выберет наиболее релевантные ключевые слова для сопоставления. Как он работает, показано на рисунке 17. Для работы данной функции предлагается использовать два поля ввода – ввод названия статьи и ввод аннотации, система предлагает по их анализу возможные журналы для публикации вашей статьи. Например, вводим название статьи «Very large Cleveland Clinic study shows more mRNA vaccines make you more likely to get COVID» и вводим аннотацию «The Cleveland Clinic study kills the narrative. The authors are pro-vaccine! The result was clear: the more shots you get, the more likely you are to get COVID. That's why the study wasn't covered by any mainstream media. And that's why this study by top people at the Cleveland Clinic will never be published in the peer-reviewed scientific journals. Because that's the way science works». Результаты поиска отображают 32 журнала, где вы можете попытаться опубликовать вашу работу с таким названием и такой аннотацией (рисунок 17).

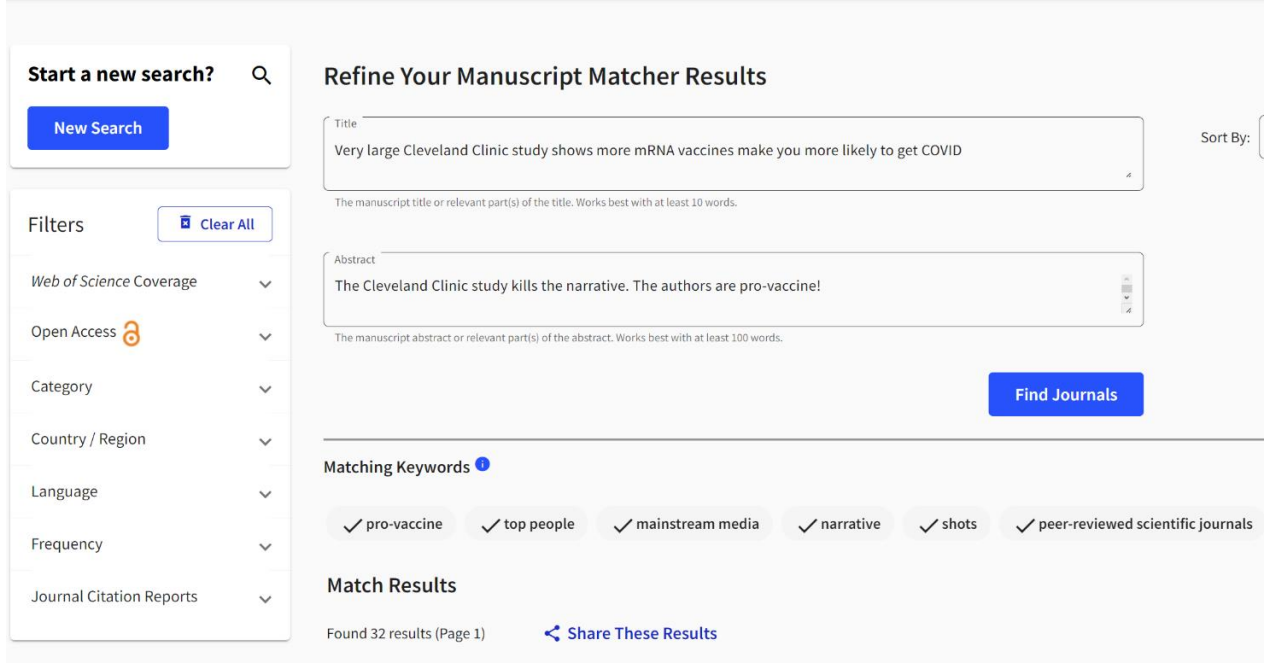

Рисунок 17. Сопоставитель рукописей в инструменте Master Journal List

Опция Collection List Downloads предлагает вам самую последнюю версию списка журналов, входящих в различные индексы цитирования (рисунок 18).

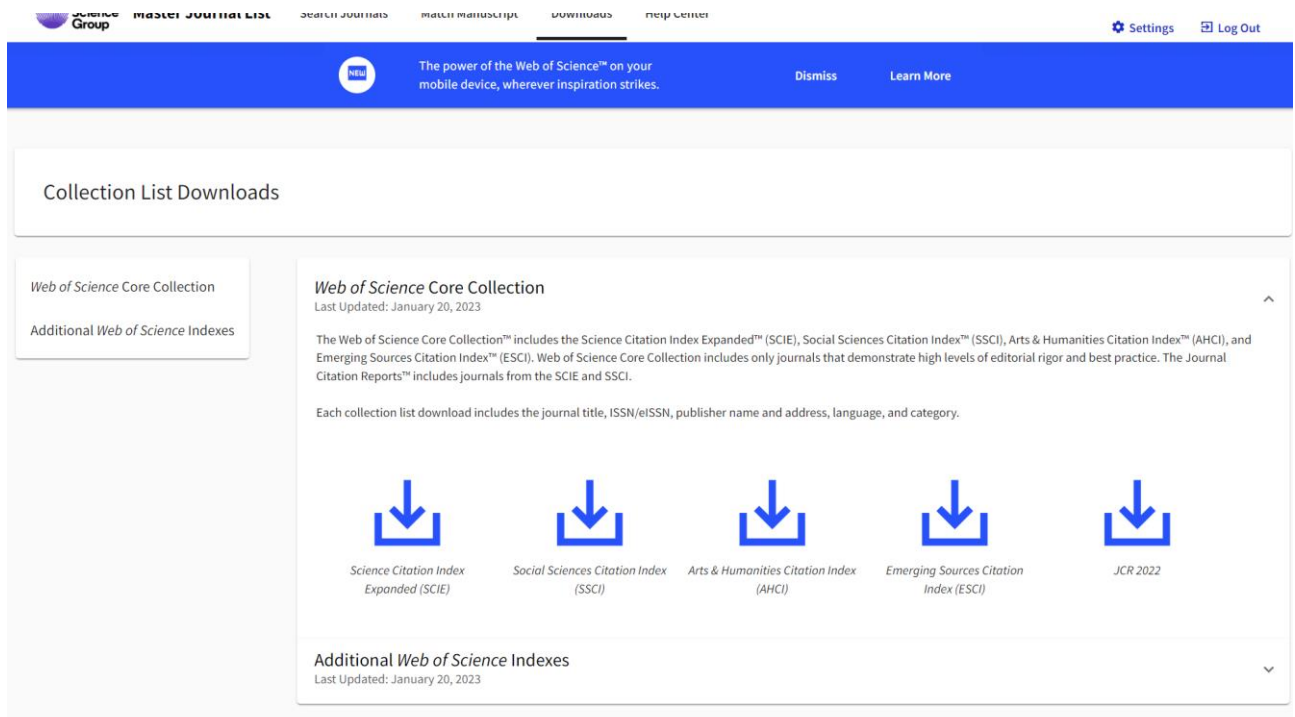

Рисунок 18. Загрузка перечня журналов из различных индексов цитирования

Данные представлены в виде электронных таблиц. На рисунке 19, например, отражён внешний вид содержания файла с данными из индекса ESCI.

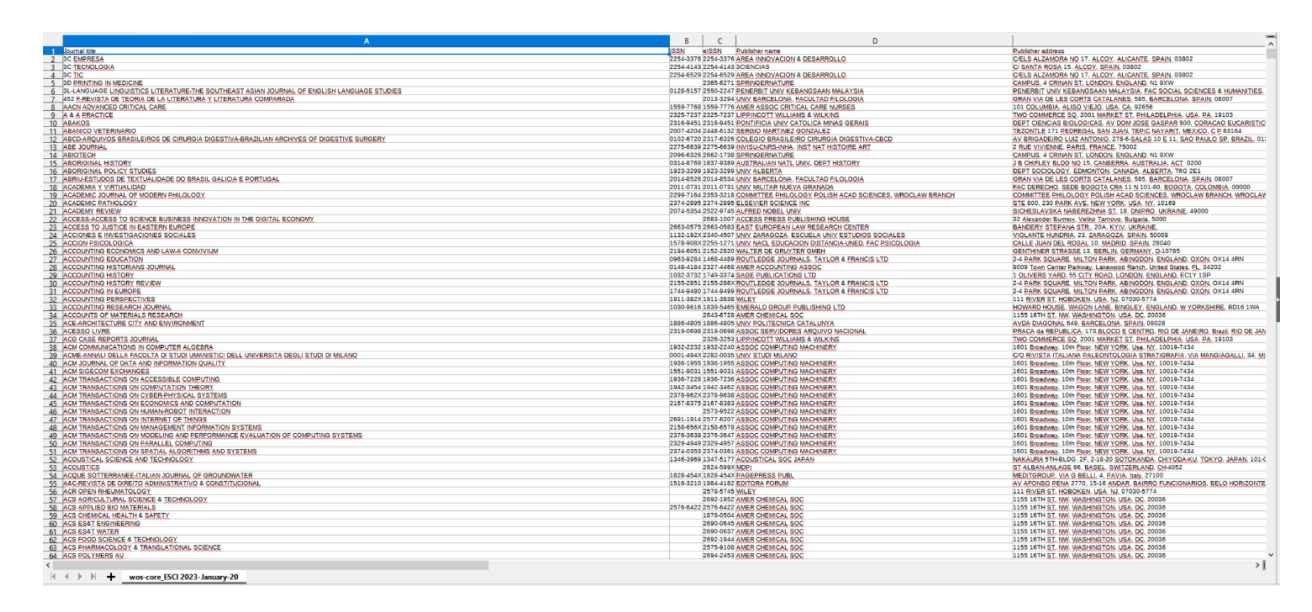

Рисунок 19. Внешний вид содержания файла с данными из индекса ESCI

# **3.2. Инструмент «Journal Citation Reports»**

<span id="page-29-0"></span>Главная страница инструмента «Journal Citation Reports» представлена на рисунке 20. Как видно, имеется главная строка поиска, куда можно вводить название журнала, его аббревиатуру, ISSN/eISSN, предметную категорию, издателя, страну, регион мира.

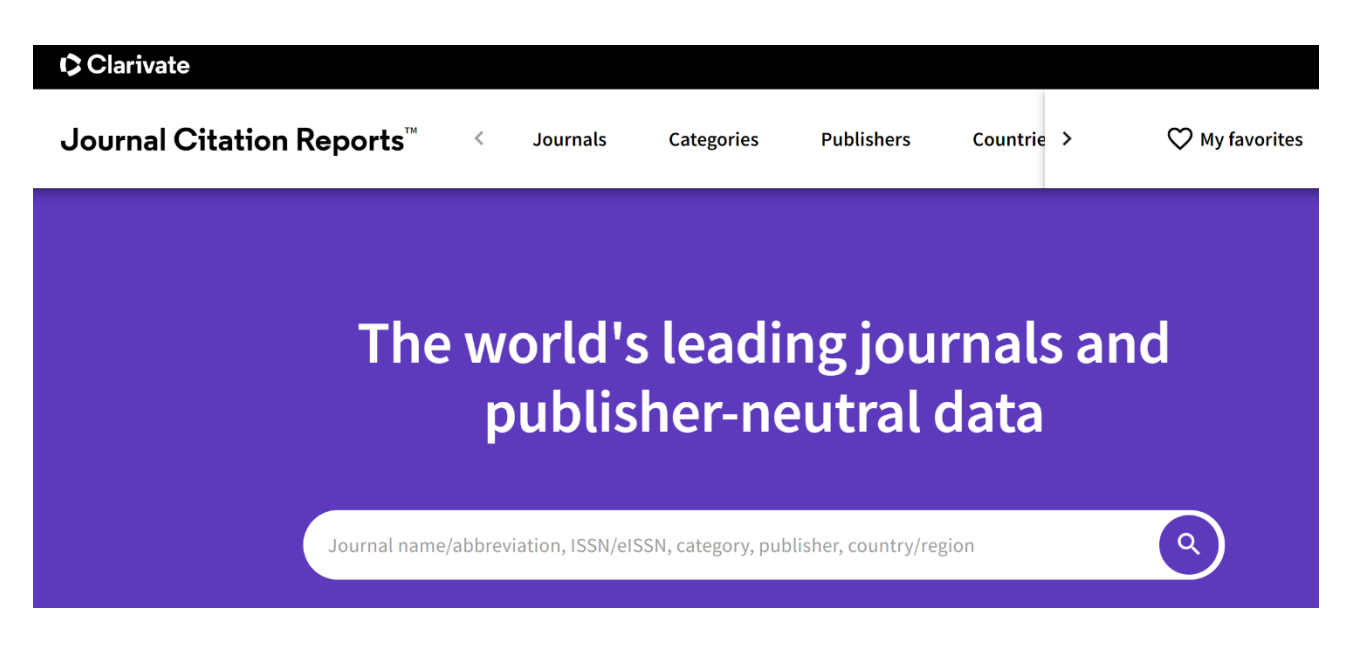

Рисунок 20. Внешний вид продукта «Journal Citation Reports»

## **3.2.1. Раздел «Журналы»**

<span id="page-30-0"></span>Рисунок 21 представляет внешний вид страницы раздела «Журналы» в «Journal Citation Reports» – указано, что включено свыше 20 тысяч журналов, имеется информация о названии журнала (является гиперссылкой), его ISSN, eISSN, основной предметной категории и индексах, где он цитируется, общее количество цитирований, последний доступный импакт-фактор журнала, квартиль журнала, процент статей с открытым доступом.

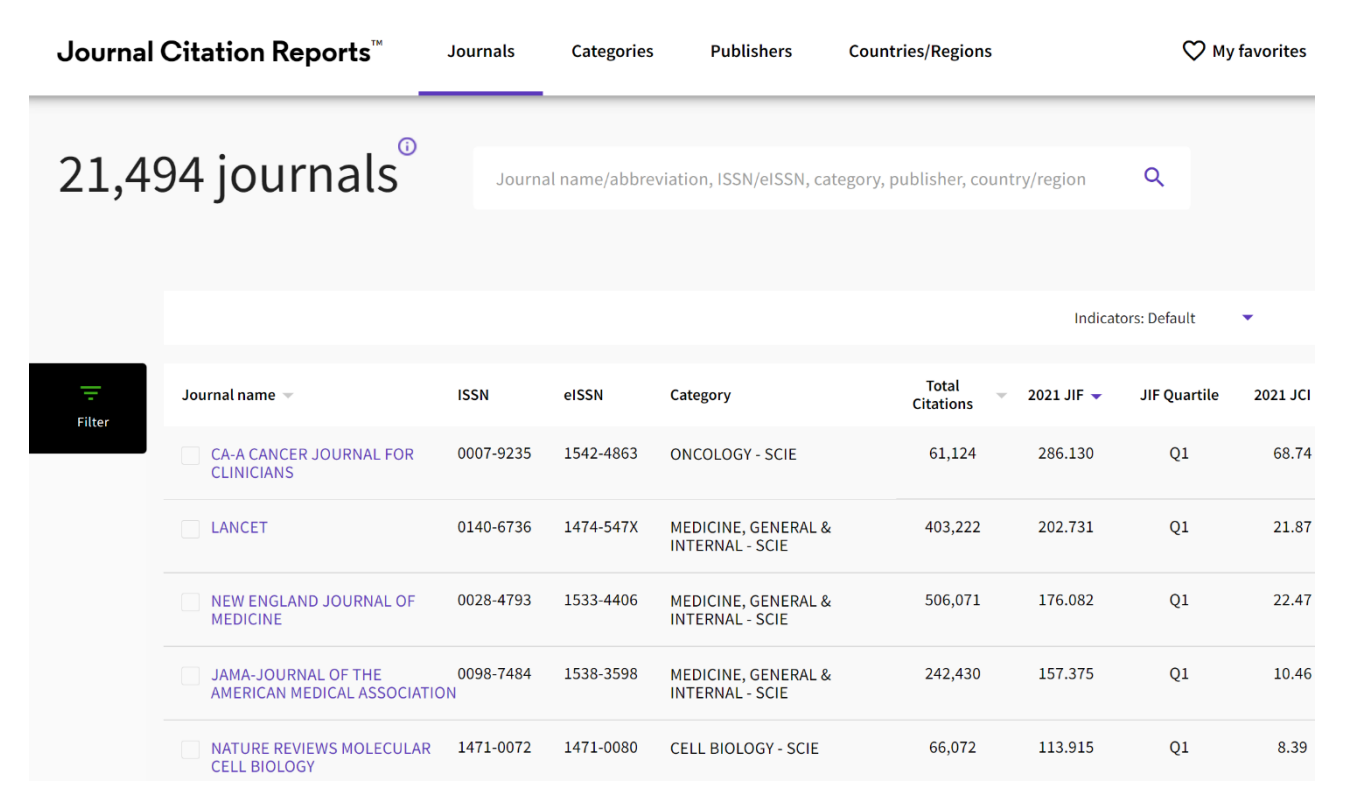

Рисунок 21. Раздел «Журналы» в «Journal Citation Reports»

В левой части экрана имеет возможность установить определённые фильтры (рисунок 22): по названию журнала (26697 журналов на момент написания пособия), категориям (254), издателям (8113), странам/регионам (118), индексам цитирования (Science Citation Index Expanded (SCIE), Social Science Citation Index (SSCI), Humanities Citation Index (AHCI), Emerging Sources Citation Index (ESCI)), отчёту Journal Citation Report (c 1997 года), типу доступа к статьям, квартилю, рангу импакт-фактора (от и до), рангу перцентиля (от и до). Для примера введём в строку поиска название журнала «BMJ Military Health».

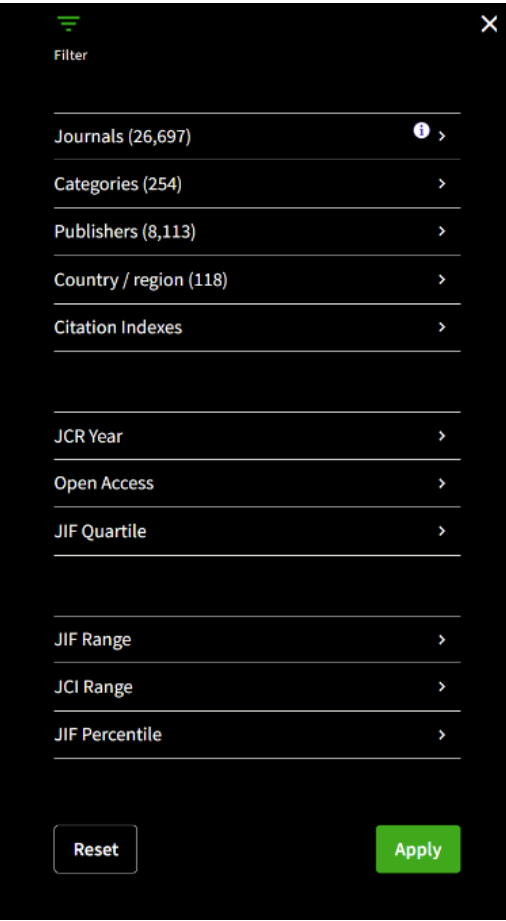

Рисунок 22. Возможности фильтрации поискового запроса в разделе «Журналы» «Journal Citation Reports»

Результат поиска выводит всю доступную информацию по данному журналу (рисунок 23).

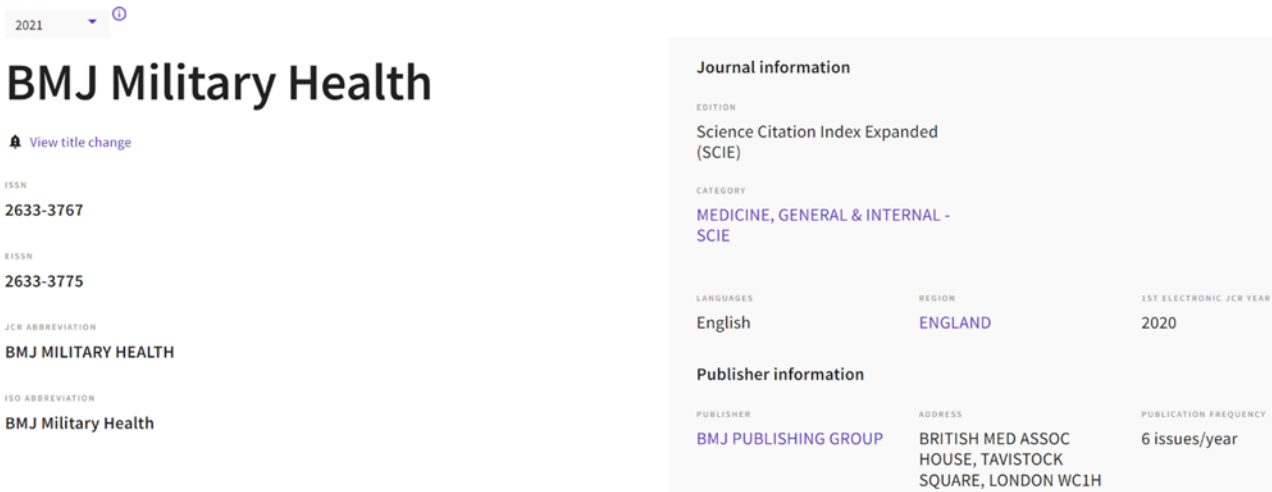

**JOR VEAR** 

Рисунок 23. Информация о журнале BMJ Military Health, полученная с помощью детализации поиска (фильтра по названию) раздела «Журналы» инструмента «Journal Citation Reports»

**BLICATION FREQUENCY** 

9JR, ENGLAND

Рисунок 24 даёт информацию об импакт-факторе журнала. Импакт-фактор журнала (JIF) – это показатель уровня журнала, рассчитываемый на основе данных, проиндексированных в базовой коллекции Web of Science. Его следует использовать с пристальным вниманием ко многим факторам, влияющим на показатели цитирования, таким как объем публикации и характеристики цитируемости в предметной области и тип журнала. Импакт-фактор журнала может дополнять экспертное мнение и информированную экспертную оценку. В случае академической оценки срока пребывания в должности нецелесообразно использовать показатель уровня журнала в качестве косвенного показателя для отдельных исследователей, учреждений или статей.

#### Journal Impact Factor

The Journal Impact Factor (JIF) is a journal-level metric calculated from data indexed in the Web of Science Core Collection. It should be used with careful attention to the many factors that influence citation rates, such the volume of publication and citations characteristics of the subject area and type of journal. The Journal Impact Factor can complement expert opinion and informed peer review. In the case of academic evaluation for tenure, it is inappropriate to use a journal-level metric as a proxy measure for individual researchers, institutions, or articles, Learn more

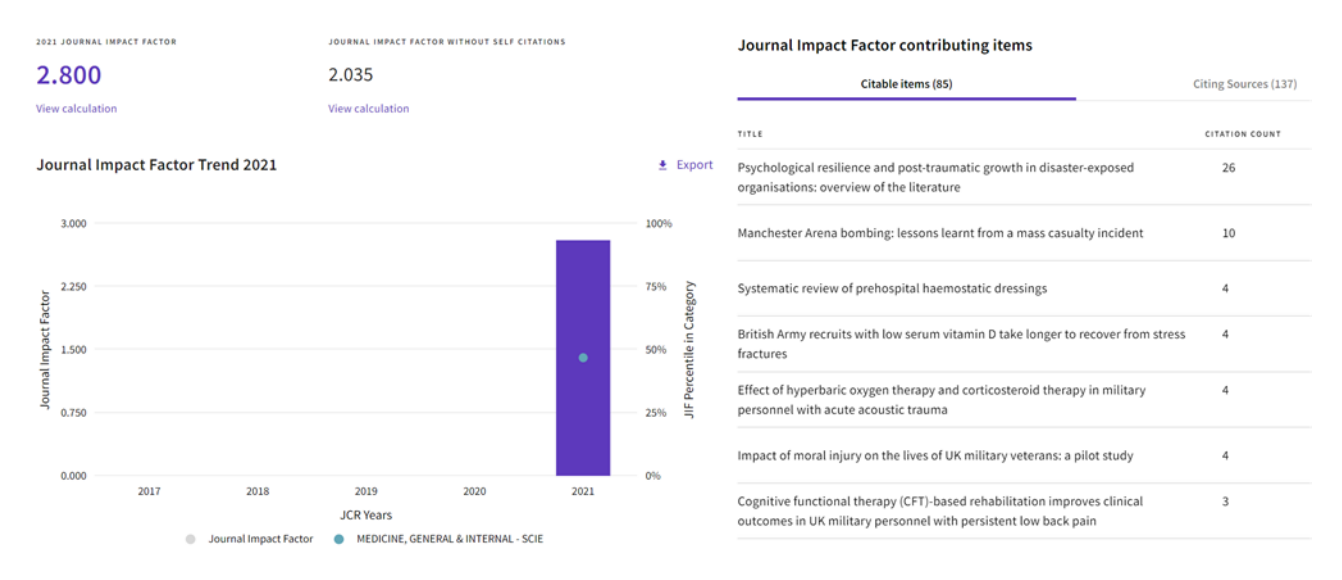

# Рисунок 24. Информация об импакт-факторе журнале BMJ Military Health, полученная с помощью детализации поиска (фильтра по названию) раздела «Журналы» инструмента «Journal Citation Reports»

На рисунке 25 представлены данные об Journal Citation Indicator (индикаторе цитируемости журнала). Показатель цитируемости журнала (JCI) – это среднее нормированное по категориям влияние на цитирование (NCI) цитируемых материалов (статей и обзоров), опубликованных журналом за последние три года. Средний JCI в категории равен 1. Журналы с JCI 1,5 оказывают на 50% большее влияние на цитирование, чем в среднем по этой категории. Он может использоваться наряду с другими показателями, чтобы помочь вам оценивать журналы.

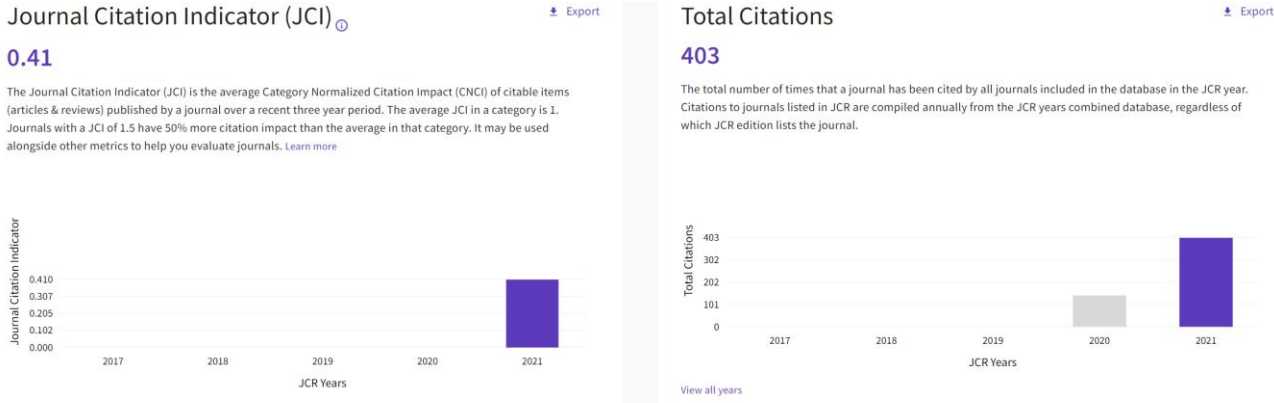

Рисунок 25. Информация об индикаторе цитируемости журнала BMJ Military Health, полученная с помощью детализации поиска (фильтра по названию) раздела «Журналы» инструмента «Journal Citation Reports»

Рисунок 26 демонстрирует распределение цитирования данного журнала. Распределение цитирования показывает частоту, с которой статьи, опубликованные за год или два до этого, цитировались в год данных JCR (т.е. компонент расчёта JIF). График имеет ту же функциональность, что и график тенденций JIF, включая описания данных при наведении курсора мыши для каждой точки данных и интерактивную легенду, где легенда каждого элемента данных может использоваться в качестве переключателя. Вы можете просматривать статьи, обзоры или другие элементы, не подлежащие цитированию, в числителе JIF.

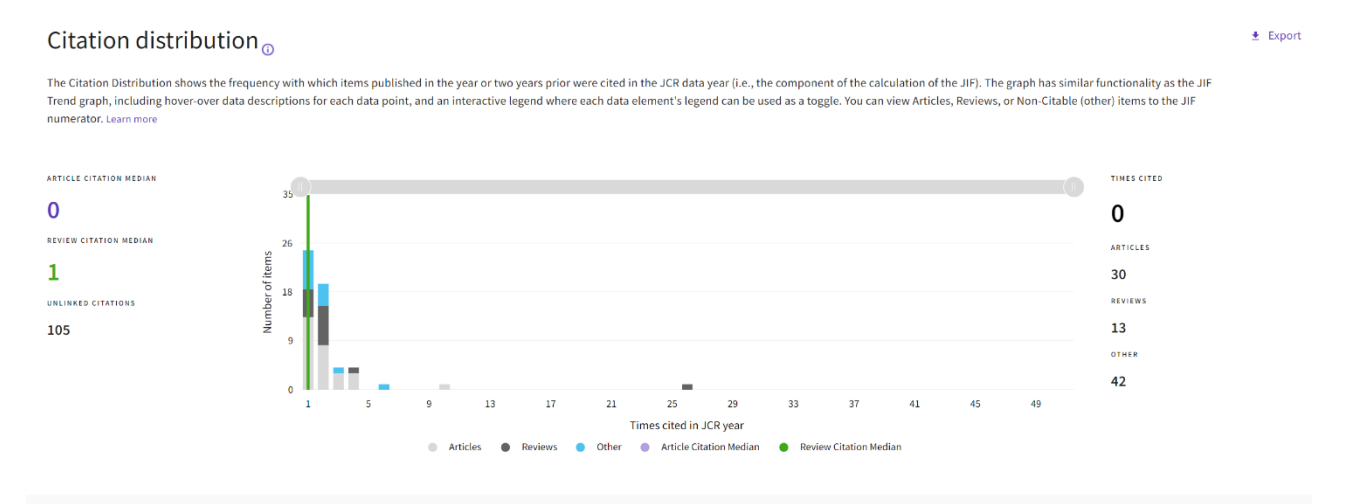

Рисунок 26. Распределение цитирования журнала BMJ Military Health, полученная с помощью поиска раздела «Журналы» – «Journal Citation Reports»

На рисунке 27 представлено распределение статей по открытому доступу. Данные, включенные в этот заголовок, суммируют статьи, опубликованные в журнале в отчётном году JCR и за предыдущие два года. Например, в данных JCR за 2020 год, опубликованных в июне 2021 года, данные открытого доступа (OA) показывают модель публикации (Gold OA или подписка) материалов, опубликованных в 2018, 2019 и 2020 годах, и ссылки на эти материалы в 2020 году. Этот набор опубликованных статей за три года используется для описательного анализа содержания и сообщества журнала.

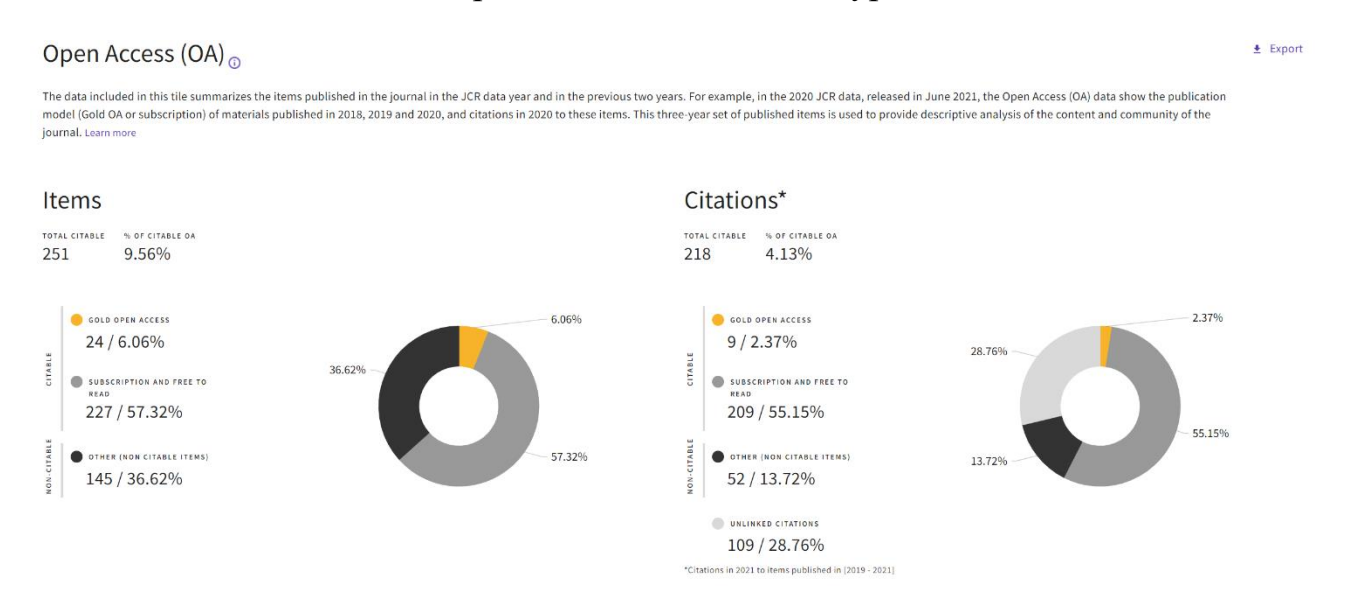

Рисунок 27. Распределение статей по открытому доступу журнала BMJ Military Health, полученная с помощью детализации поиска (фильтра по названию) раздела «Журналы» инструмента «Journal Citation Reports»

Ниже представлена информация о ранге журнала по импакт-фактору (журнал занимает 92 место из 172 журналов по категории MEDICINE, GENERAL & INTERNAL. Журналы внутри категории сортируются в порядке убывания по импакт-фактору журнала (JIF), что приводит к ранжированию категории ниже. Отдельный ранг отображается для каждой категории, в которой журнал указан в JCR. Данные за самый последний год представлены в верхней части списка, а другие годы показаны в обратном хронологическом порядке. После этого – информация о ранге цитируемости (журнал занимает 125 место из 379 по категории MEDICINE, GENERAL & INTERNAL). Журналы внутри категории сортируются в порядке убывания по показателю цитирования журналов (JCI), что приводит к ранжированию категории ниже. Отдельный ранг отображается для каждой категории, в которой журнал указан в JCR. Данные за самый последний год представлены в верхней части списка, а другие годы показаны в обратном хронологическом порядке. Имеет информация о «полураспаде» цитирования статей – он составляет 1,2 года. Указанный период полураспада – это средний возраст статей в этом журнале, которые были процитированы в JCR году. Половина цитируемых статей журнала была опубликована позже, чем указанный период полураспада.

На рисунке 28 представлены взаимосвязи журнала с другими журналами, основанные на цитировании. Представлены топ-20 журналов, цитирующих BMJ MILITARY HEALTH по количеству цитирований. Ниже представлены распределения статей по организациям и странам.

#### Journal Citation Relationships

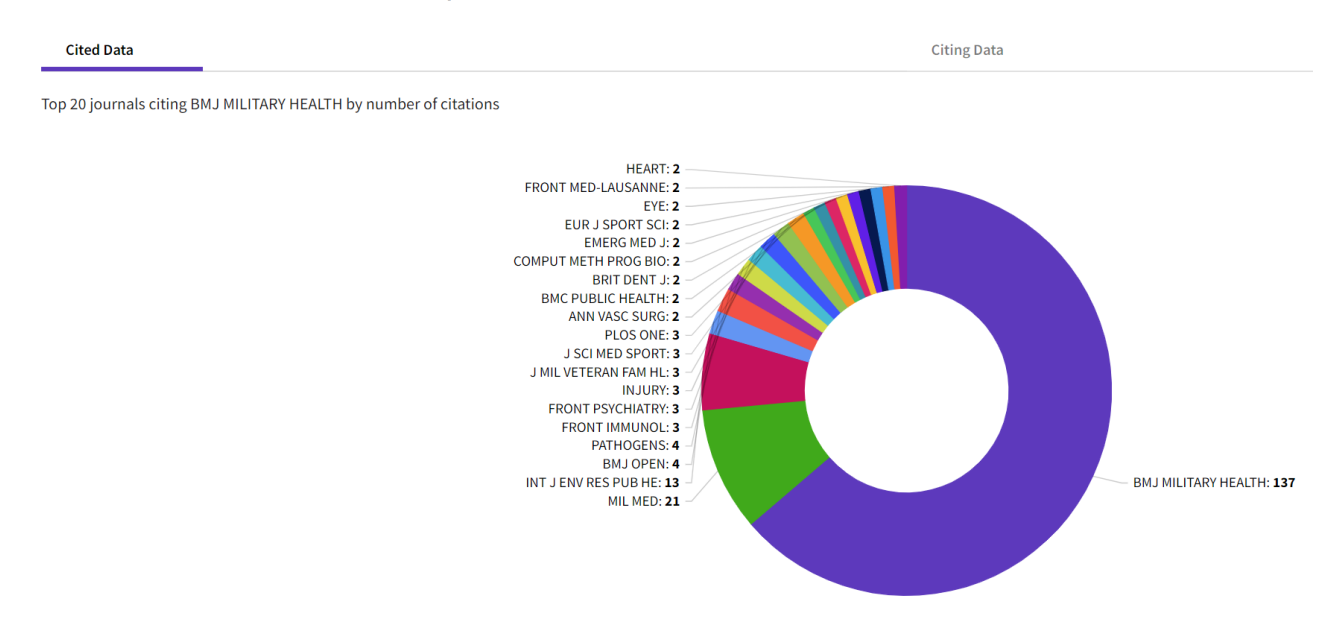

# Рисунок 28. Топ-20 журналов, цитирующих BMJ MILITARY HEALTH по количеству цитирований

Рисунок 29 демонстрирует дополнительные метрики журнала – Eigenfactor Score, Normalized Eigenfactor, Article influence score. Eigenfactor Score отражает плотность сети цитирований вокруг журнала с использованием 5-летнего цитируемого контента по состоянию на текущий год.

# **Additional metrics**

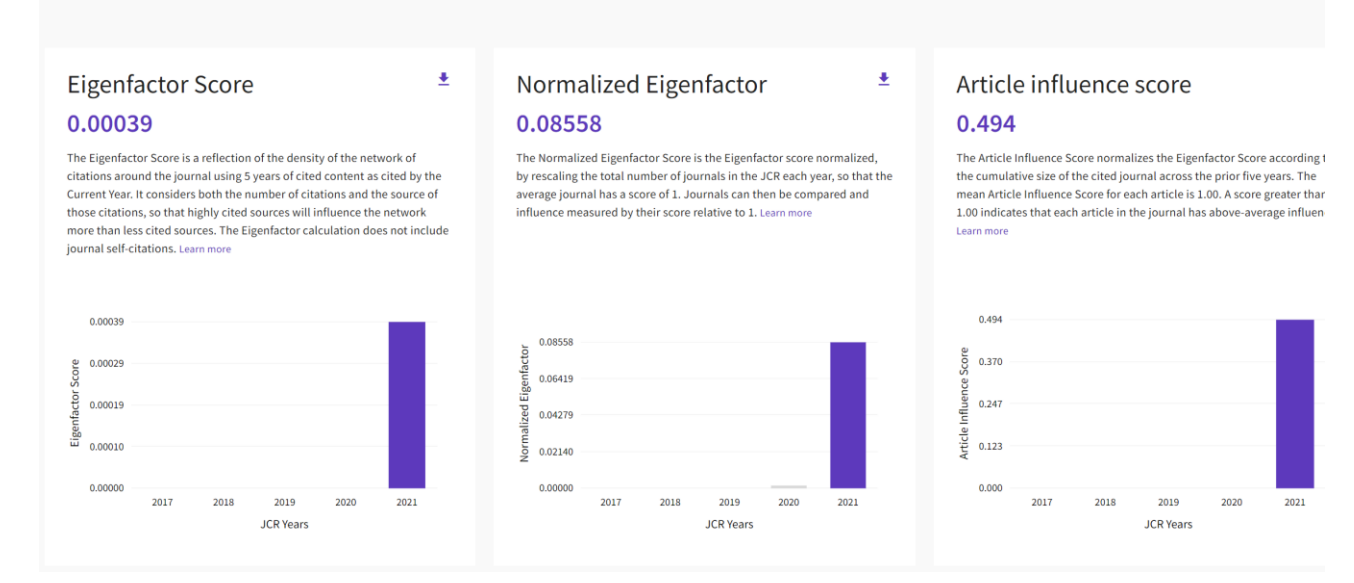

# Рисунок 29. Дополнительные метрики журнала BMJ MILITARY HEALTH

Он учитывает как количество цитирований, так и источник этих цитат, так что высоко цитируемые источники будут влиять на сеть больше, чем менее цитируемые источники. Расчёт собственного фактора не включает самоцитирование журнала. Normalized Eigenfactor – это показатель собственного фактора, нормализованный путём масштабирования общего количества журналов в JCR каждый год, так что средний балл журнала равен 1. Затем журналы можно сравнить и измерить влияние по их баллу относительно 1. Оценка влияния статьи (Article influence score) нормализует оценку собственного фактора в соответствии с совокупным размером цитируемого журнала за предыдущие пять лет. Средний балл влияния статьи для каждой статьи составляет 1,00. Оценка, превышающая 1,00, указывает на то, что каждая статья в журнале имеет влияние выше среднего.

На рисунке 30 представлена информация по импакт-фактору журнала. 5-летний импакт-фактор – это среднее количество раз, когда статьи из журнала, опубликованные за последние пять лет, цитировались в течение года JCR.

#### $\ddot{\phantom{1}}$ 5 Year Impact Factor Immediacy Index 2.800 0.849 View Calculation View Calculation The 5-year Impact Factor is the average number of times articles from the The Immediacy Index is the count of citations in the current year to the journal published in the past five years have been cited in the JCR year. It journal that reference content in this same year. Journals that have a is calculated by dividing the number of citations in the JCR year by the consistently high Immediacy Index attract citations rapidly. Learn more total number of articles published in the five previous years.

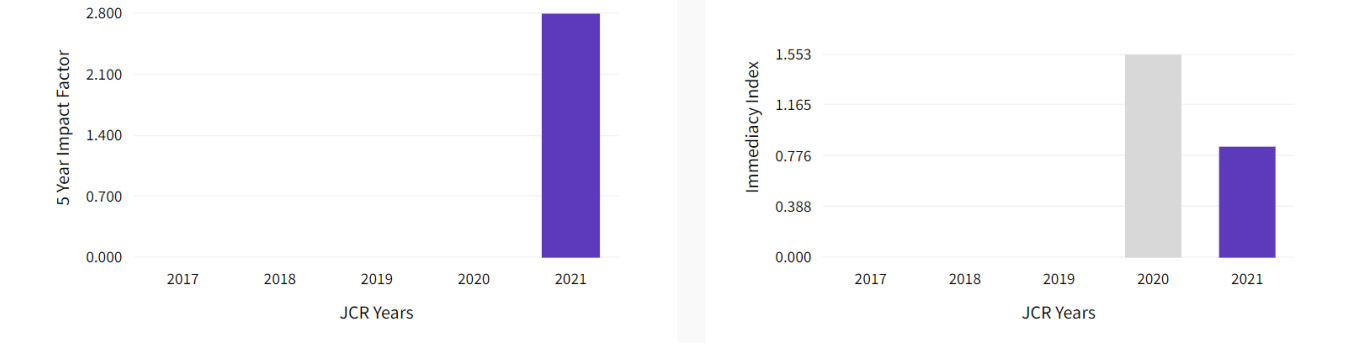

Рисунок 30. Информация по импакт-фактору журнала BMJ MILITARY HEALTH

Он рассчитывается путём деления количества цитирований за год JCR на общее количество статей, опубликованных за пять предыдущих лет. Индекс непосредственности – это количество ссылок в текущем году на журнал, который ссылается на контент в этом же году. Журналы, которые имеют стабильно высокий индекс непосредственности, быстро привлекают цитирование.

Таким образом, раздел «Журналы» инструмента «Journal Citation Reports» даёт исчерпывающую информацию о каждом журнале.

### **3.2.2. Раздел «Категории»**

<span id="page-38-0"></span>На рисунке 31 представлен внешний вид страницы раздела «Категории» инструмента «Journal Citation Reports». Как отмечалось выше, всего категорий свыше 250. Для каждой категории указано количество подкатегорий, количество журналов и количество процитированных статей из категории. Например, категория «Agricultural Sciences» (охватывает множество аспектов сельского

 $\overline{\bullet}$ 

хозяйства, включая применение техники в сельском хозяйстве; отбор, разведение и управление скотом и сельскохозяйственными культурами; выращивание растений; формирование, распределение и использование почв; и все аспекты сельскохозяйственной продукции, а также управленческие и политические решения, влияющие на них) имеет 7 подкатегорий (каждая представлена в виде гиперссылки): это AGRICULTURAL ENGINEERING, AGRICULTURE, DAIRY & ANIMAL SCIENCE, AGRICULTURE, MULTIDISCIPLINARY, AGRONOMY, HORTICULTURE, SOIL SCIENCE (экономика и политика сельского хозяйства, сельскохозяйственное машиностроение, сельское хозяйство, молочные продукты и животноводство, сельское хозяйство, многопрофильное, агрономия, садоводство, почвоведение). Количество журналов, входящих в категорию – 425, количество процитированных статей из категории – 57608 (рисунок 31).

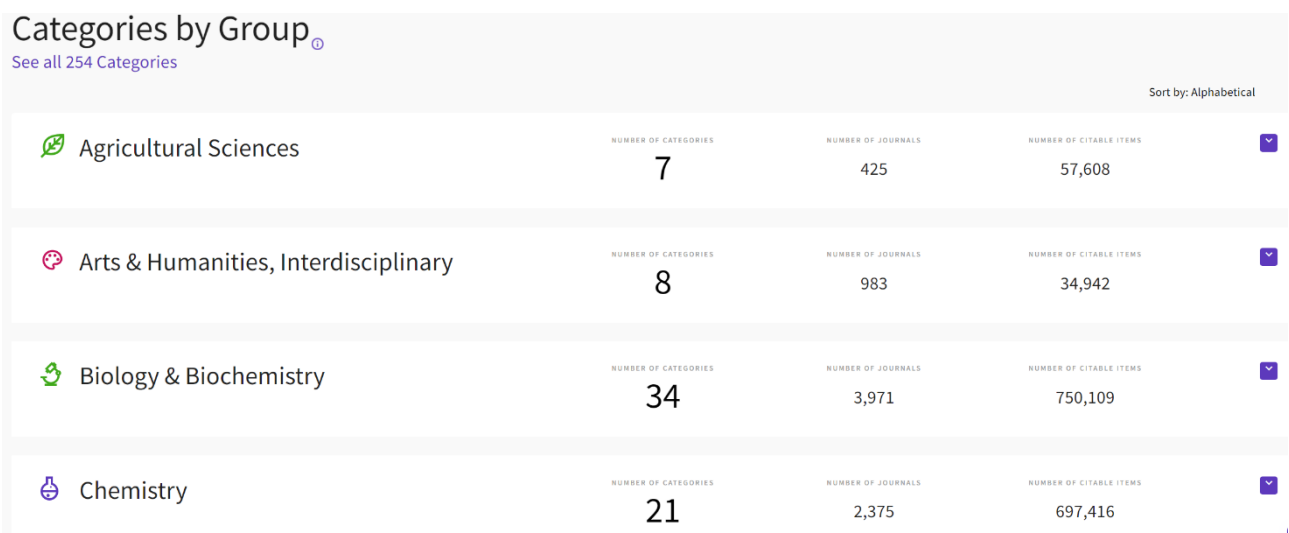

Рисунок 31. Раздел «Категории» инструмента «Journal Citation Reports»

### **3.2.3. Раздел «Издатели»**

<span id="page-39-0"></span>В разделе «Издатели» представлена информация о наименовании издателя и количестве журналов, выпускаемых им (рисунок 32). Из данных рисунка видно, что самым крупным издательством является Springer Nature (издаёт свыше 2200 журналов).

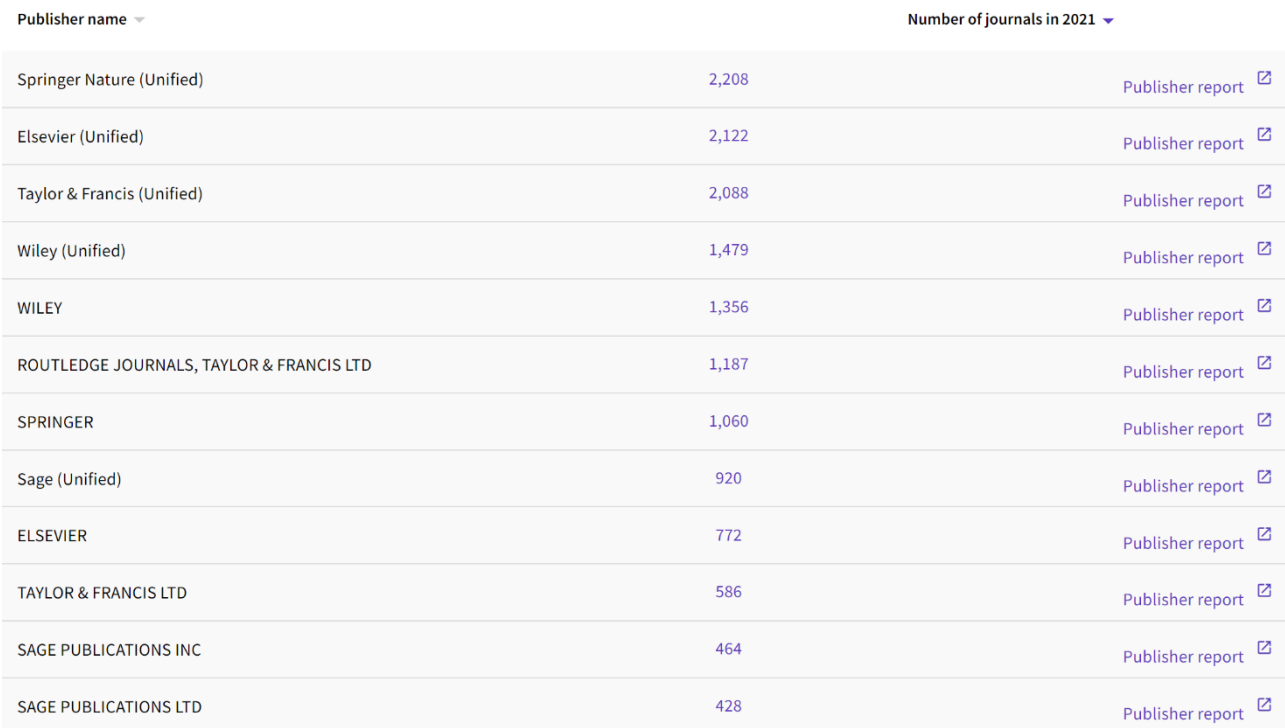

Рисунок 32. Раздел «Издатели» инструмента «Journal Citation Reports»

# **3.2.4. Раздел «Страны/регионы»**

<span id="page-40-0"></span>На рисунке 33 представлена информация о распределении стран по количеству издаваемых ими журналов. Как свидетельствуют данные рисунка, Россия входит в десятку крупнейших стран с высокой публикационной активностью (во внимание берётся количество проиндексированных журналов), опережая, к примеру, Францию.

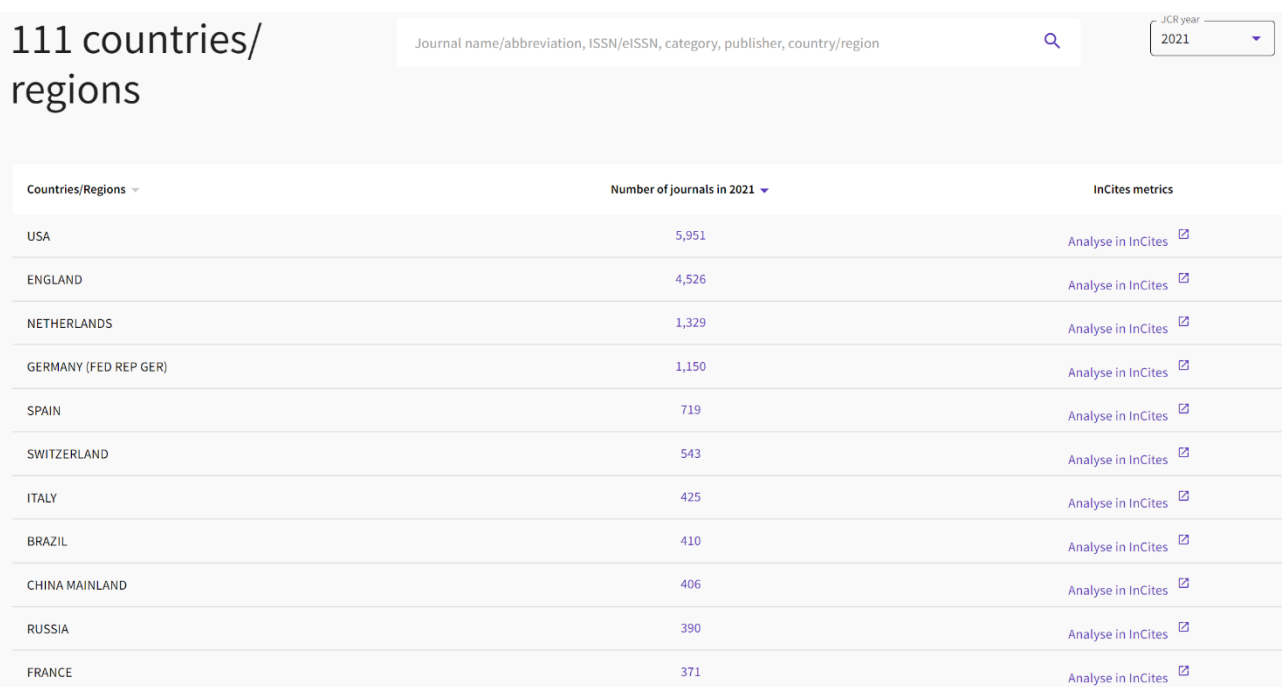

## Рисунок 33. Раздел «Страны/регионы» инструмента «Journal Citation Reports»

# **4. Заключение**

<span id="page-41-0"></span>Содержание, структура и детализация Web of Science росли и эволюционировали на протяжении более полувека, часто благодаря взаимовыгодному сотрудничеству между Институтом научной информации, его компаниями-преемниками и исследовательским сообществом – посредством поиска и открытий во многих дисциплинах и благодаря аналитической работе многих талантливых наукометристов. Сегодня использование Web of Science является неотъемлемой частью успешного поиска и анализа научной информации в любой отрасли научного знания.

<span id="page-42-0"></span>1. Глушановский А.В. Библиометрический анализ качества массива российских публикаций в области физики из БД Web of Science Core Collection / А.В. Глушановский // Библиосфера. – 2020. – № 2. – С. 49-60.

2. Гришакина Е.Г. Особенности анализа деятельности российских ученых на базе индексов научного цитирования Web of Science / Е.Г. Гришакина // Труды ГПНТБ СО РАН. – 2015. – № 9. – С. 110-114.

3. Захарова С.С. Сигнальная информация в базе данных Web of Science Core Collection / С.С. Захарова // Научные и технические библиотеки. – 2021. – № 7. – С. 51-62.

4. Захарова С.С. Библиографические базы данных на платформе Web of Science – основа информационного сопровождения исследований в научных библиотеках / С.С. Захарова // Библиография. Научный журнал по библиографоведению, книговедению и библиотековедению. – 2019. – № 3 (422).  $- C. 17-23.$ 

5. Клочков В.П. Оценивание научных исследований на базе цифровой платформы [Web of Science] / В.П. Клочков, Н.М. Клочкова, Г.С. Вардугина // В сборнике: Человек и его ценности в современном мире. Материалы XII Международной научно-практической конференции. – Курган, 2020. – С. 34-41.

6. Мельникова Е.В. Юджин Гарфилд и система индексации и цитирования Web of Science / Е.В. Мельникова // Библиосфера. – 2017. – № 3. – С. 91-93.

7. Москалева О.В. Прогноз развития российских научных журналов: индексация в международных указателях цитирования (платформа Web of Science) / О.В. Москалева, М.А. Акоев // Наука и научная информация. - $2020. - T. 3. - N<sub>2</sub> 1. - C. 30-63.$ 

8. Мохначева Ю.В. Динамика развития российского сегмента научных публикаций (по данным Web of Science Core Collection и Scopus) / Ю.В. Мохначева, В.А. Цветкова // Научные и технические библиотеки. – 2021. –  $N_2$  6. – C. 15-28.